# Módulos de pesaje

# **Serie de módulos de pesaje magnetoeléctrico: MWSH** MWMH MWLH

# MANUAL DE USUARIO

IMMU-18-03-01-17-ES

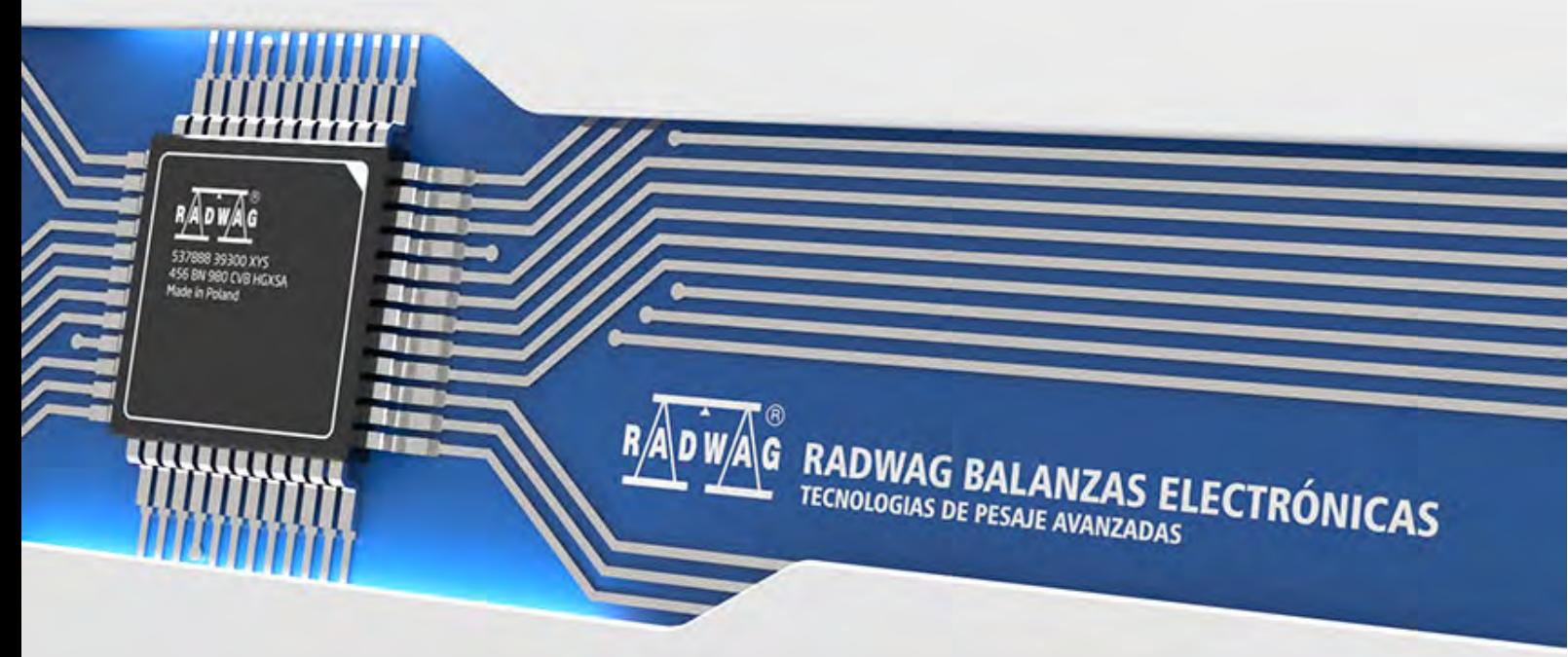

#### www.radwag.com

Los módulos de la serie MWMH no se ofrecen ni se distribuyen en los siguientes países: Alemania, Suiza, Italia, Japón y EE. UU.

Gracias por elegir y comprar la balanza de la empresa RADWAG.

La balanza ha sido diseñada y fabricado para servirle a usted durante muchos años. Por favor, lea este manual para garantizar un funcionamiento fiable.

#### ENERO 2017

# **Índice**

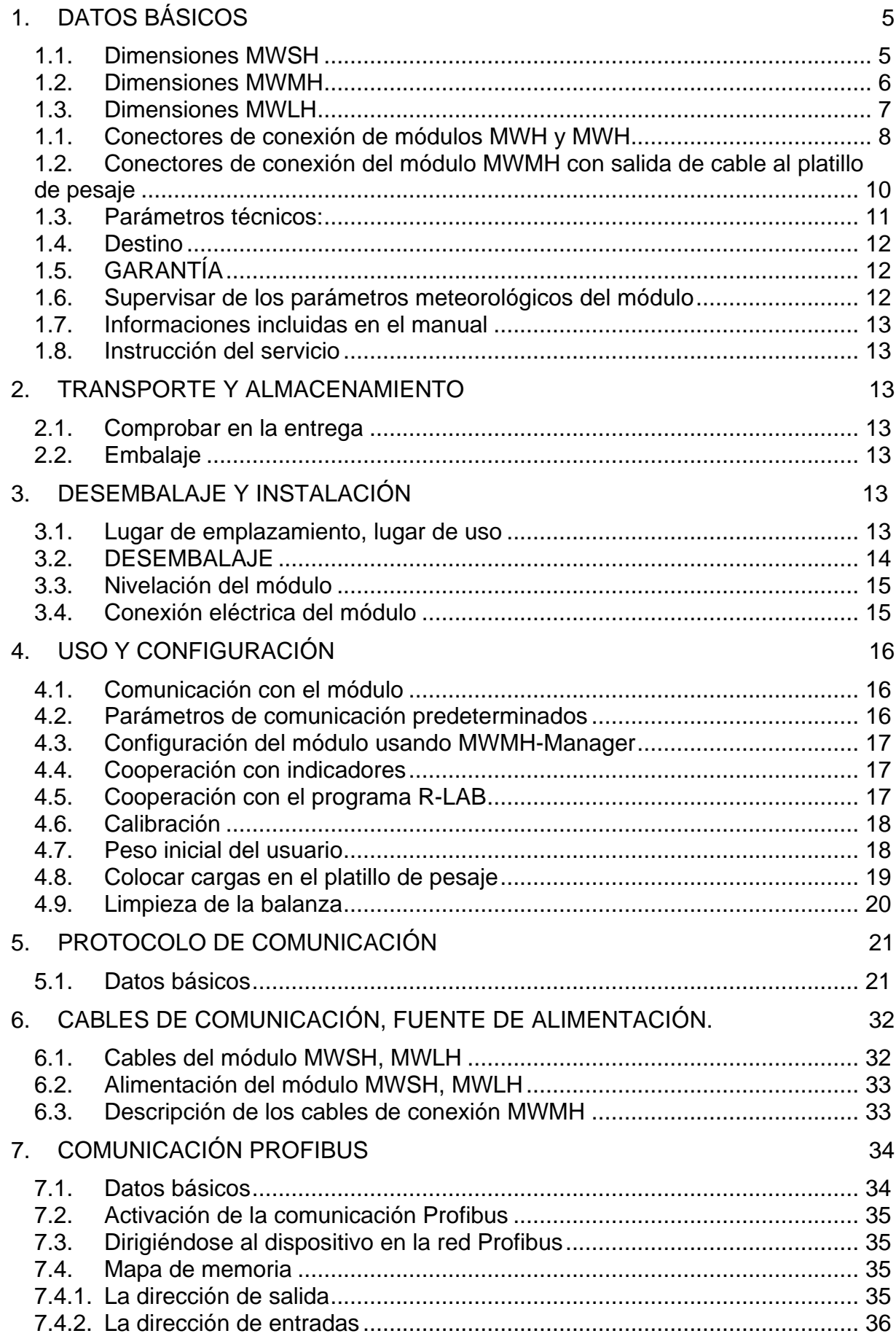

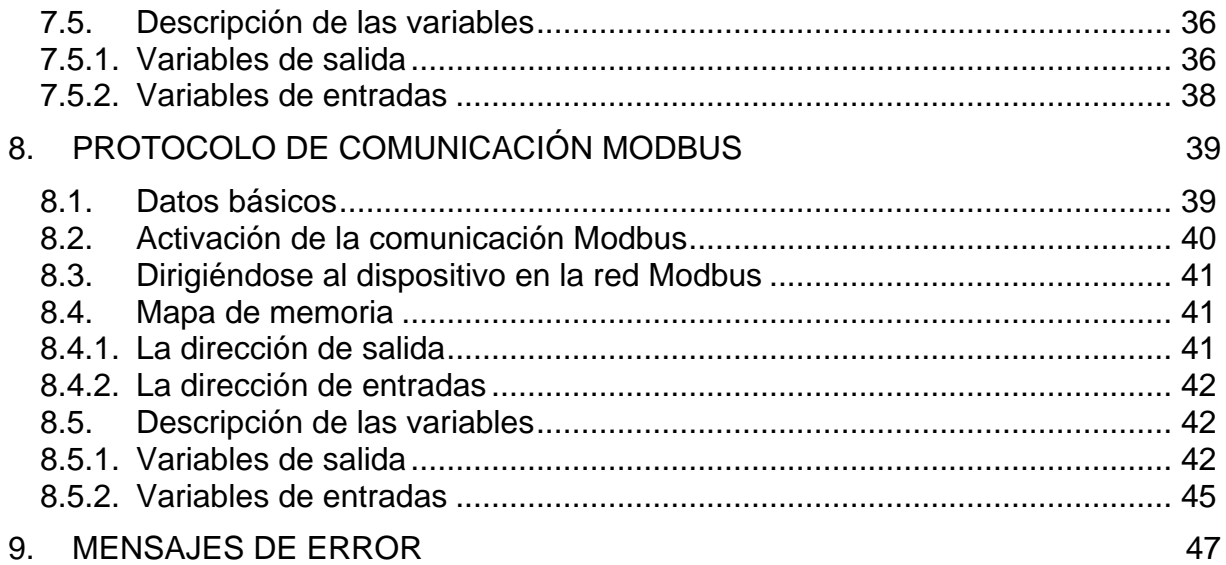

# <span id="page-4-0"></span>**1. DATOS BÁSICOS**

<span id="page-4-1"></span>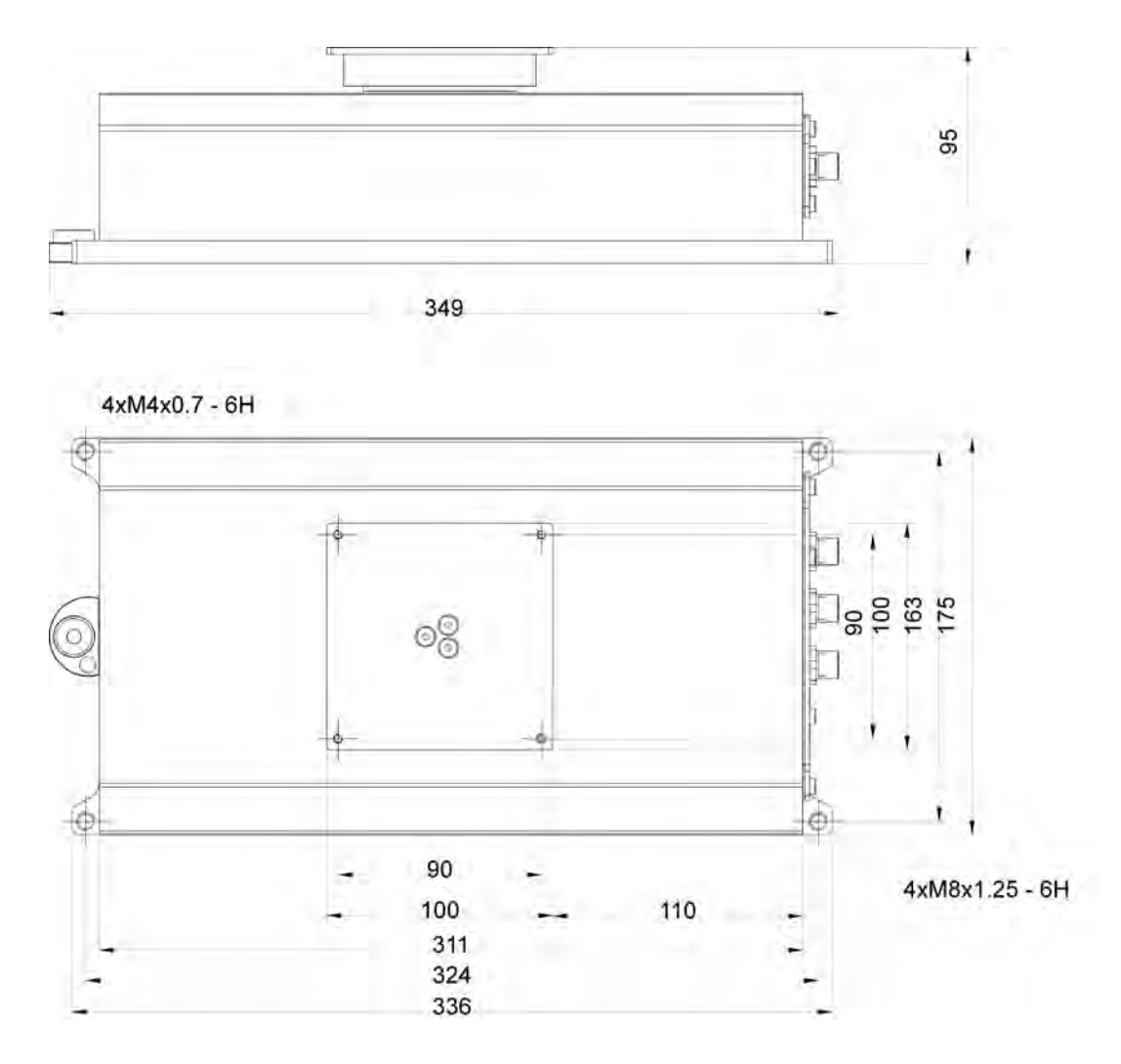

#### **1.1. Dimensiones MWSH**

**1.2. Dimensiones MWMH**

<span id="page-5-0"></span>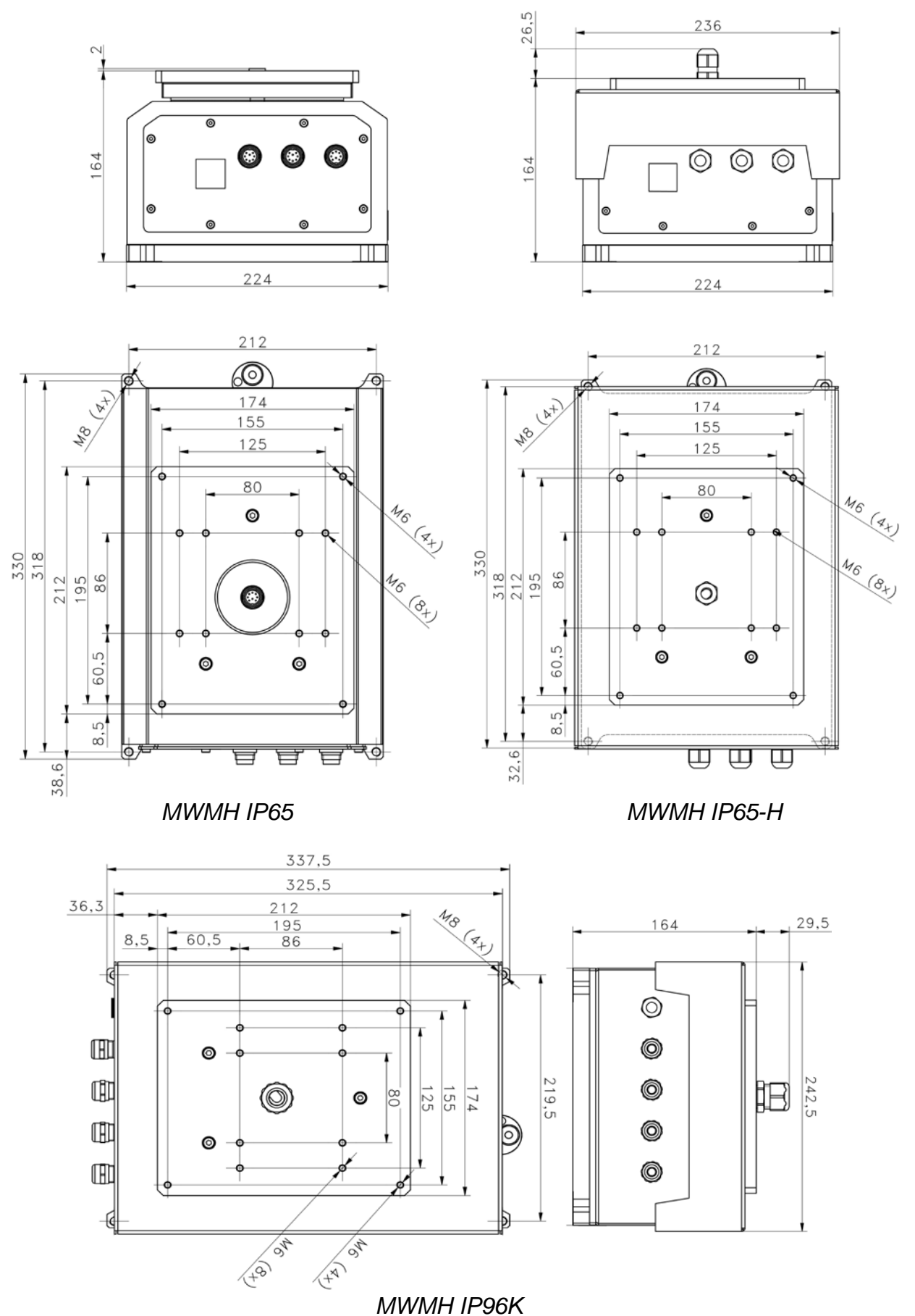

<span id="page-6-0"></span>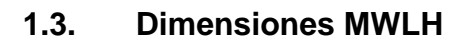

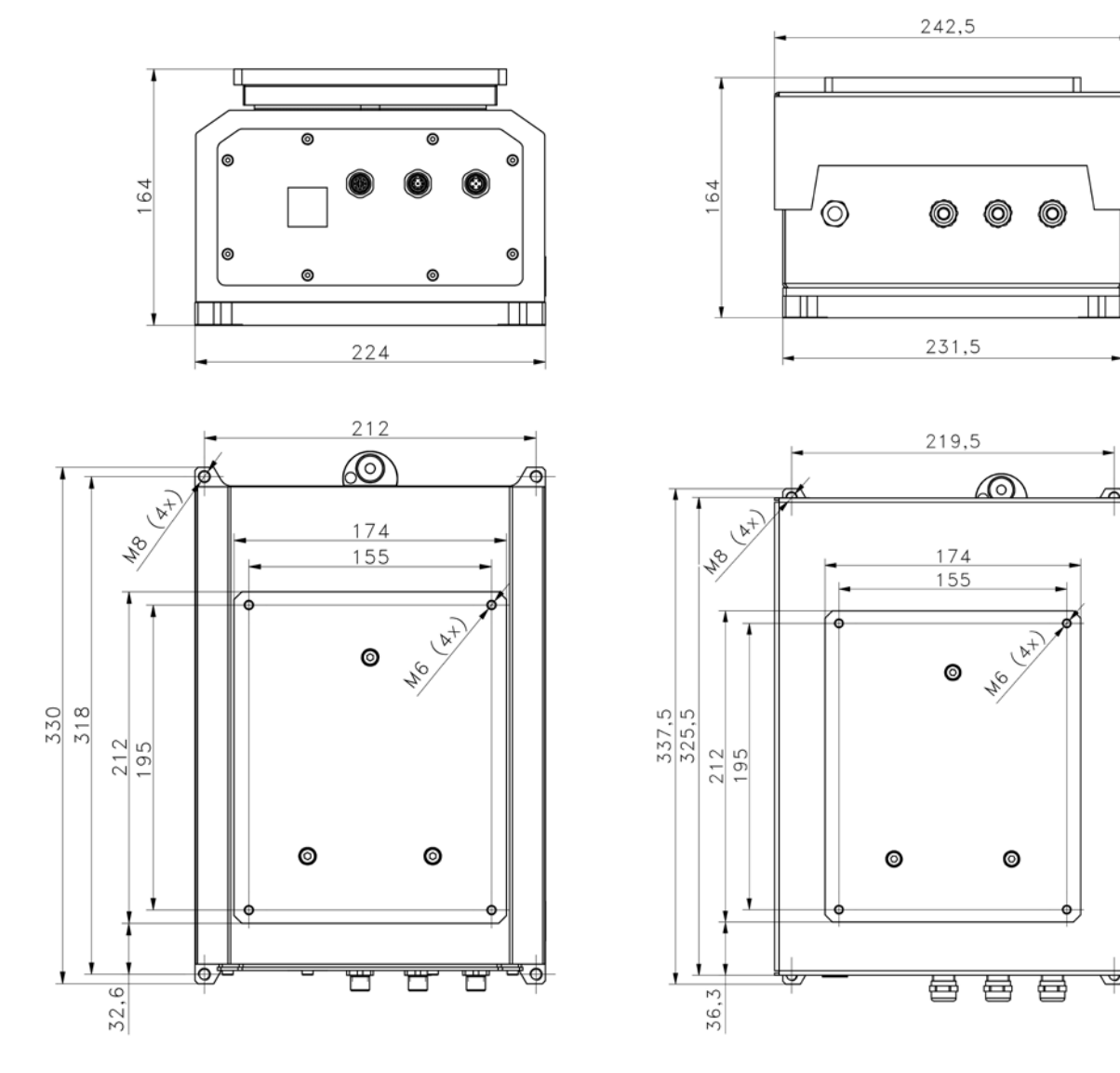

 *MWLH IP65*

 *MWLH IP69K*

#### <span id="page-7-0"></span>**1.1. Conectores de conexión de módulos MWH y MWH**

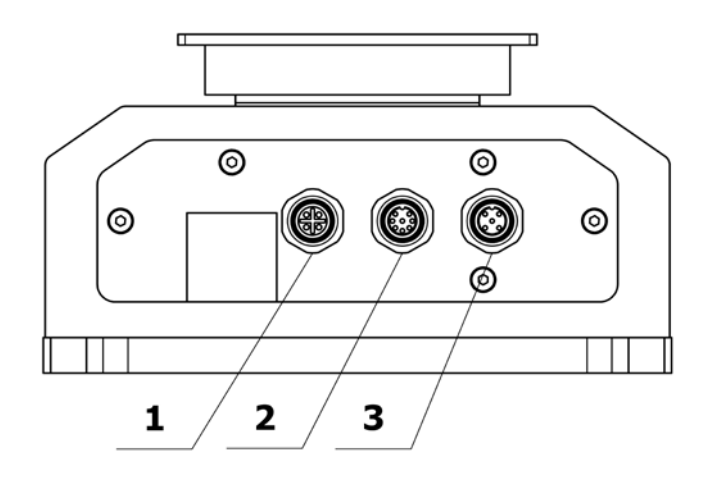

Versión básica 1-Ethernet 2-In/Out 3-RS232 + alimentación del módulo

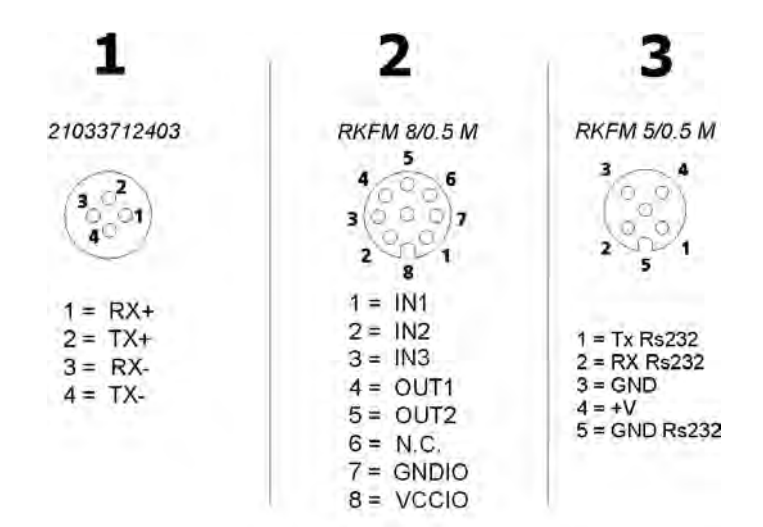

Versión con Profibus o RS485 1-Profibus OUT (RS485) 2-Profibus IN (RS485) 3-RS232 + alimentación del módulo

#### *Atención:*

*En la versión con Profibus o RS485, el módulo no tiene entradas / salidas digitales y Ethernet.*

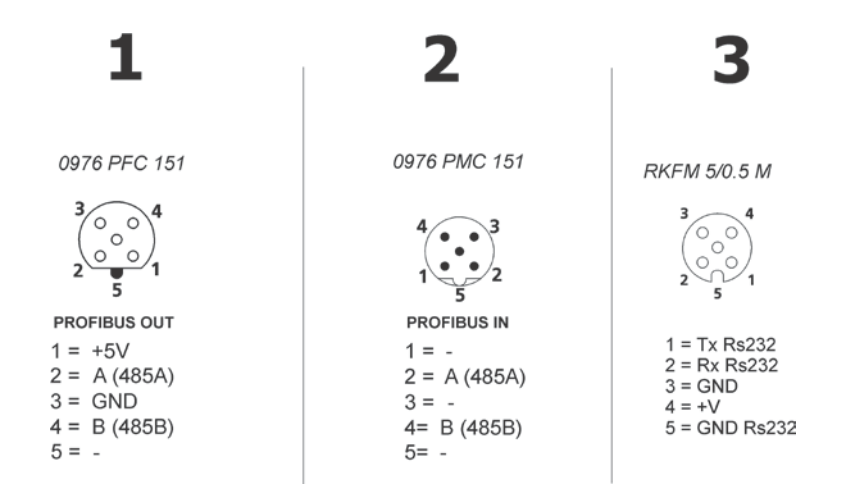

Versión Y con indicador HY10

2- In/Out

3-RS232 PT0285+ alimentación del módulo (Conexión del indicador a través de un cable PT0285)

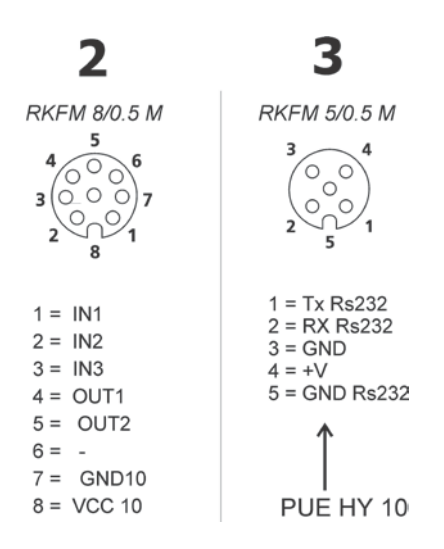

<span id="page-9-0"></span>**1.2. Conectores de conexión del módulo MWMH con salida de cable al platillo de pesaje** 

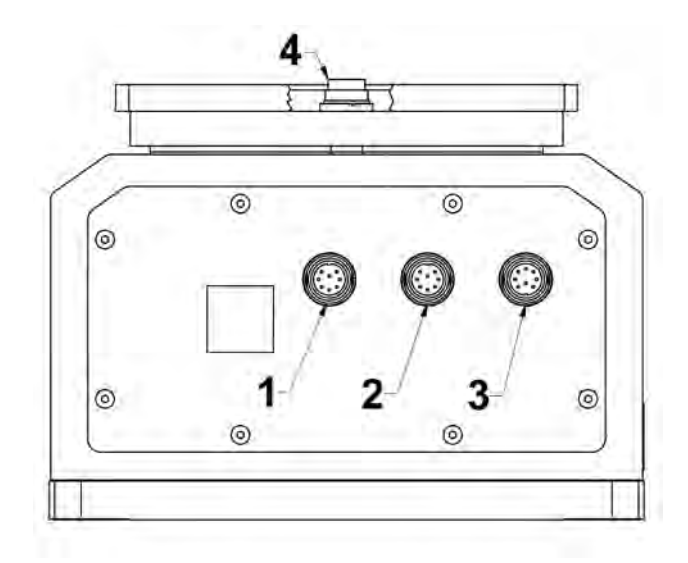

Versión básica

- [1](#page-9-2) y 4 Salida de la señal eléctrica al platillo de pesaje<sup>1</sup>
- 2- RS232 + Ethernet In/Out
- 3-In/Out + alimentación del módulo

<span id="page-9-1"></span>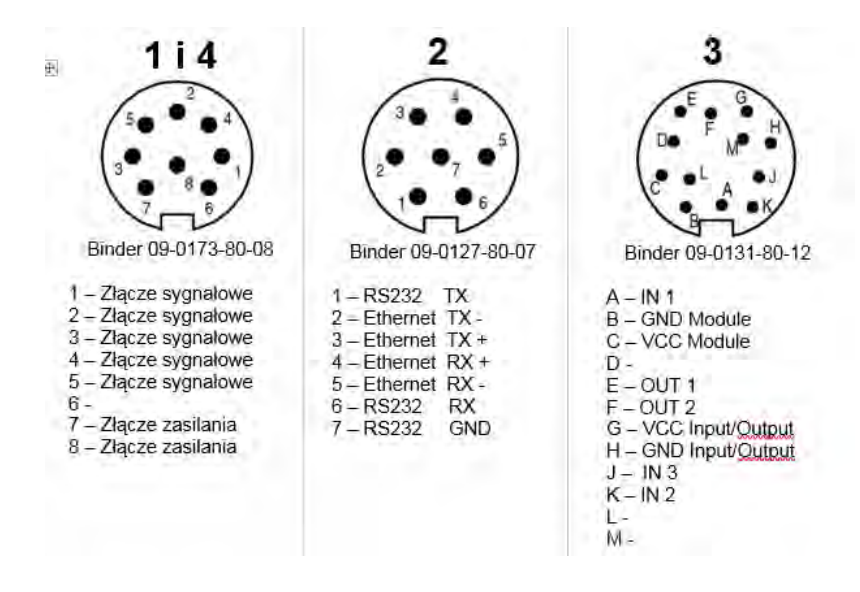

Versión con RS485

[1](#page-9-1) y 4 - Salida de la señal eléctrica al platillo de pesaje $^1$ 

2- RS232 + RS485

3-In/Out + alimentación del módulo

-

<span id="page-9-2"></span><sup>&</sup>lt;sup>1</sup> Versión opcional

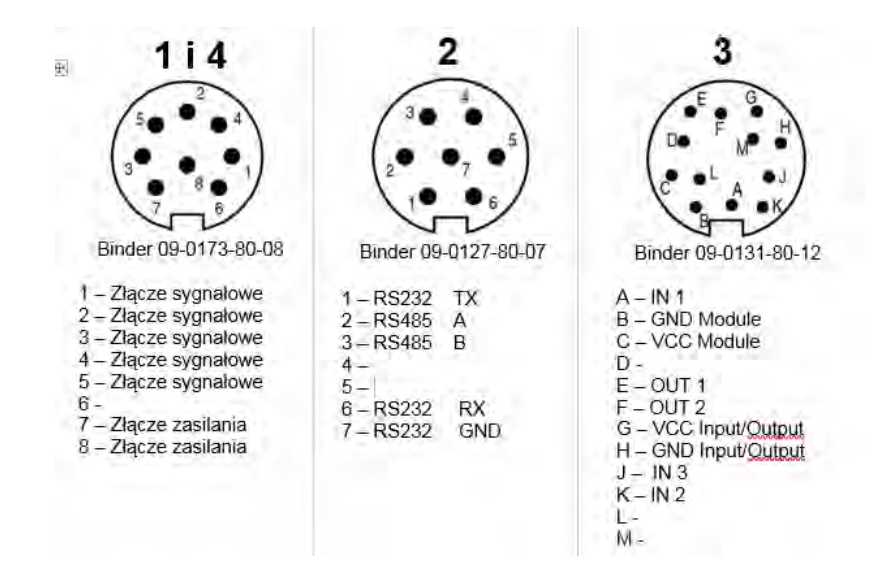

Conector de numero 1 tiene una conexión interna con conector de numero 4 ubicado en el platillo de pesaje y se utiliza para transferir la señal eléctrica a la plataforma de pesaje. Esta solución está dedicada a los sistemas de control de automatización instalados directamente en el platillo de pesaje sin la necesidad de cables eléctricos externos que interfieran con el proceso de pesaje. Los pines del 1 al 5 están diseñados para conectar señales de control y también 7 y 8 para el suministro de dispositivos instalados.

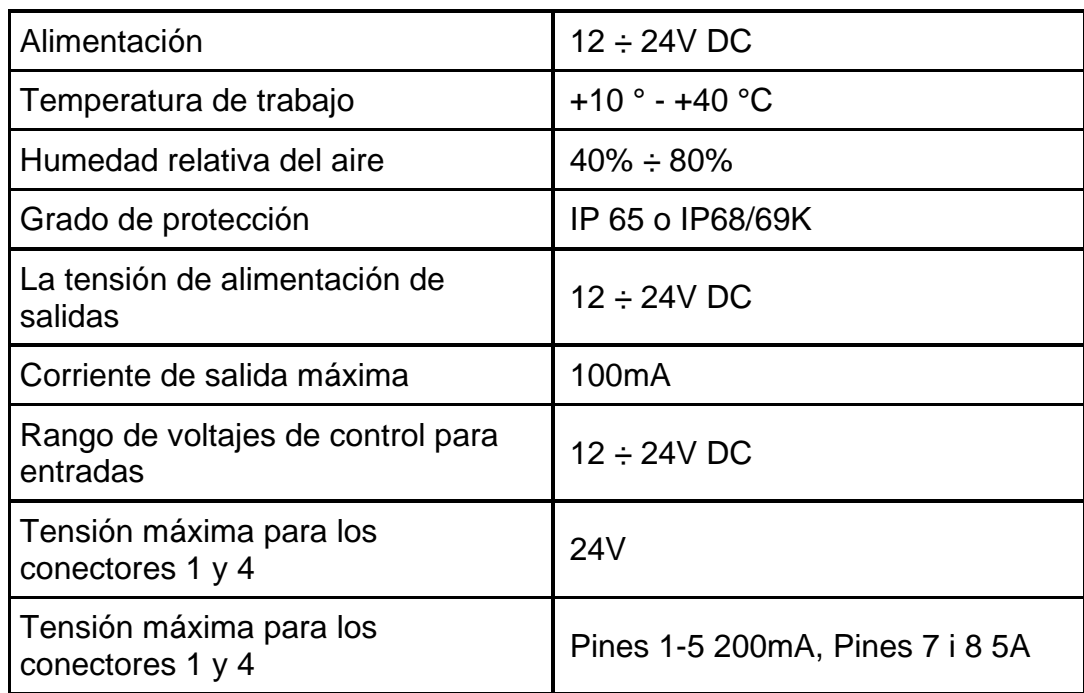

#### <span id="page-10-0"></span>**1.3. Parámetros técnicos:**

#### <span id="page-11-0"></span>**1.4. Destino**

La serie profesional de módulos magnetoeléctricos de alta resolución está diseñada para la construcción los puestos de medición de masa. Los módulos están dedicados siempre que se requiera un alto grado de protección, alta precisión y velocidad de medición de masa. El diseño moderno y compacto del módulo permite amplias adaptaciones en líneas de producción, montaje de su propio platillo de pesaje o transportador. Opcional, la salida de la señal eléctrica en el platillo le permite conectar dispositivos de automatización sin la necesidad de cables eléctricos externos que interfieran con el proceso de pesaje.

#### Precauciones

- Antes de usar, por favor, leer atentamente este manual de instrucciones y utilizar los equipos de acuerdo a las especificaciones;
- En caso de avería, se debe inmediatamente desconectar la balanza de potencia.
- El dispositivo previsto para la retirada del servicio, eliminar de acuerdo con la ley actual

#### <span id="page-11-1"></span>**1.5. GARANTÍA**

El dispositivo está cubierto por una garantía completa del fabricante. La definición de los defectos del origen poco claro e identificar maneras de su eliminación se puede hacer solamente con la participación de los representantes del fabricante y el usuario,

La garantía no ocupa:

- informaciones incluidas en el manual
- utilizar el módulo de acuerdo a las especificaciones;
- hacer alteraciones y modificaciones independientes de la balanza,
- abrir la caja del dispositivo por personas no autorizadas,
- balanza no tiene las características de seguridad de la empresa.
- daños causados por líquido y un desgaste natural,
- daños debido a la adaptación inadecuada o fallas eléctricas
- daños resultantes de la sobrecarga del mecanismo de medición.

#### <span id="page-11-2"></span>**1.6. Supervisar de los parámetros meteorológicos del módulo**

Propiedades de metrología de balanza, deben ser controladas por el usuario en un intervalo de tiempo fijo. La frecuencia de verificación el resultado de factores ambientales de trabajo de módulo, tipo del proceso de pesaje y adoptó un sistema de supervisión de la calidad.

#### <span id="page-12-0"></span>**1.7. Informaciones incluidas en el manual**

Hay que leer manual de instrucciones atentamente antes de conectar y poner en marcha la balanza, cuando el usuario tiene experiencias con balanzas de este tipo. El manual contiene toda la información necesaria para el uso adecuado del dispositivo; el cumplimiento de las directrices contenidas en él es una garantía de un funcionamiento correcto y fiable.

#### <span id="page-12-1"></span>**1.8. Instrucción del servicio**

Los módulos deben ser utilizado y supervisada solamente solo por las personas instruidas a su servicio y teniendo la práctica en la explotación de este tipo de dispositivo.

# <span id="page-12-2"></span>**2. TRANSPORTE Y ALMACENAMIENTO**

#### <span id="page-12-3"></span>**2.1. Comprobar en la entrega**

Por favor, compruebe el embalaje y el equipo inmediatamente después de entregar y evaluar si no hay signos externos de daños

#### <span id="page-12-4"></span>**2.2. Embalaje**

Mantenga todo el embalaje con el fin de utilizarlos para su posible transporte futuro. Sólo el embalaje original puede ser utilizado para transferir el dispositivo. Antes de desempaquetar, desconectar los cables y retirar las partes móviles (platillo, cubiertas, inserciones). Elementos del dispositivo deben ser colocados en su embalaje original para evitar daños durante el transporte.

# <span id="page-12-5"></span>**3. DESEMBALAJE Y INSTALACIÓN**

#### <span id="page-12-6"></span>**3.1. Lugar de emplazamiento, lugar de uso**

- la temperatura del aire en la habitación debe ser:  $+10$  °C  $\div$   $+40$  °C
- humedad relativa no debe superar el 80%
- durante el uso del dispositivo los posibles cambios en la temperatura ambiente, debe ser gradual y muy lento,
- si la electricidad estática afectará las lecturas del módulo, mueva su base,
- el módulo debe montarse en una estructura estable no sujeta a vibraciones, lejos de fuentes de calor y campo magnético,
- el módulo , en particular, su platillo de pesaje debe estar protegidos de las ráfagas de aire

• si el módulo se ha almacenado a una temperatura significativamente diferente a la que prevalece en el lugar de instalación, es necesario igualar la temperatura del módulo con la temperatura ambiente antes de comenzar a trabajar.

#### <span id="page-13-0"></span>**3.2. DESEMBALAJE**

Quitar la cinta de protección. Sacar la balanza de la caja de fábrica. Los pasos deben hacerse con mucho cuidado para no dañar el mecanismo del módulo

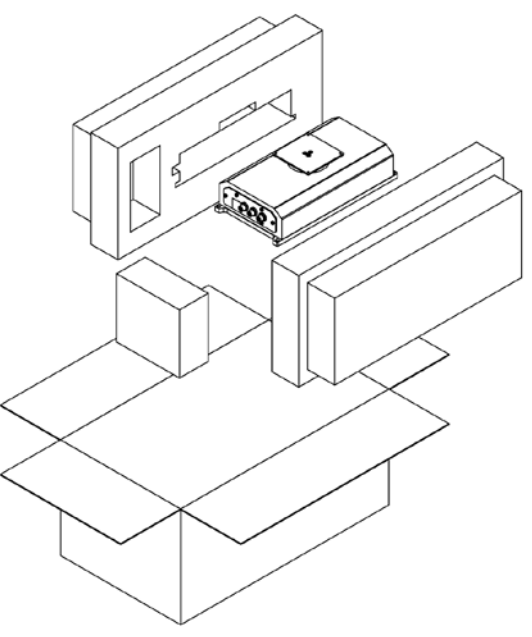

*Módulo MWSH*

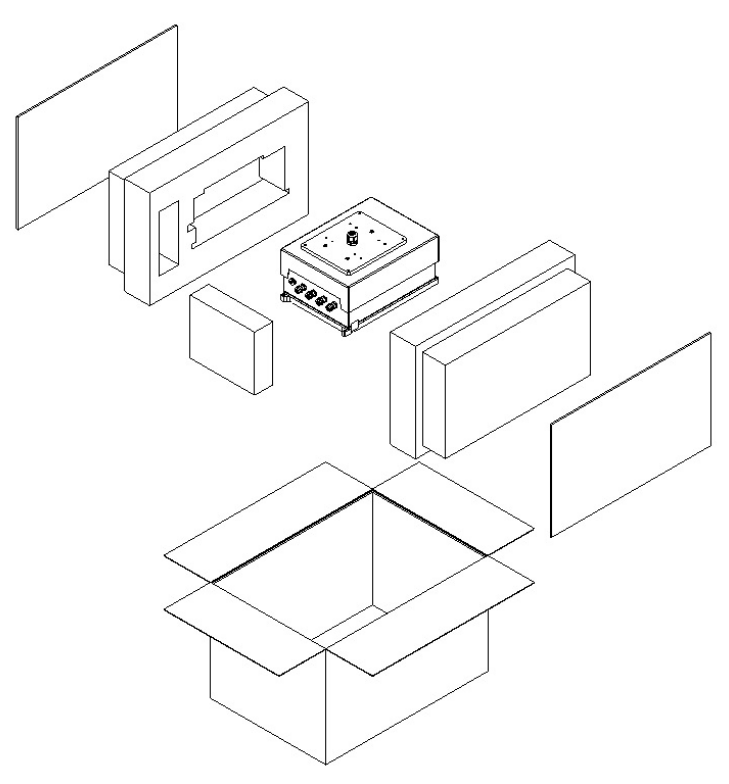

*Módulo MWMH / MWLH*

#### <span id="page-14-0"></span>**3.3. Nivelación del módulo**

Para un funcionamiento correcto del módulo, debe nivelarse después de configurarlo en el destino.

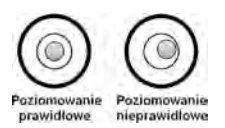

#### <span id="page-14-1"></span>**3.4. Conexión eléctrica del módulo**

Después de completar la instalación mecánica, proceda a realizar las conexiones eléctricas. Dependiendo del tipo de comunicación preferido, conectamos los cables de comunicación al conector apropiado (descripción de los enchufes en el punto [1.11.2\)](#page-7-0) del interfaz. Se recomienda el uso de cables de comunicación originales proporcionados por Radwag. La tensión del alimentador (dado sobre la tabla nominal del alimentador), debe ser compatible con la tensión nominal de la red.

# <span id="page-15-0"></span>**4. Uso y configuración**

#### <span id="page-15-1"></span>**4.1. Comunicación con el módulo**

Los módulos magnetoeléctricos Radwag se pueden comunicar con indicadores de pesaje, aplicaciones informáticas y controladores industriales mediante RS232, puertos Ethernet y opcionalmente con RS485 o Profibus.

Los protocolos de comunicación implementados en los módulos son:

- Protocolo de texto Radwag
- Modbus RTU (RS485, Ethernet)
- Open Modbus TCP (Ethernet)
- Profibus

Además, el módulo en la versión básica tiene 3 entradas y 2 salidas digitales con la ayuda de la cual es posible realizar una tara, poner a cero, iniciar y detener la dosificación y señalizar los umbrales de pesaje.

#### *Atención:*

*En la versión con Profibus o RS485, el módulo no tiene entradas / salidas digitales y Ethernet.*

#### <span id="page-15-2"></span>**4.2. Parámetros de comunicación predeterminados**

• RS 232

Velocidad 57600 Bits de datos 8 Paridad – no hay Bits de parada 1

• RS 485

Velocidad 57600 Bits de datos 8 Paridad – no hay Bits de parada 1 Dirección del módulo 1.

• TCP/IP

Dirección IP 192.168.0.2 Máscara de subred 255.255.255.0 Puerta supuesta 192.158.0.1 Puerto 4001

#### <span id="page-16-0"></span>**4.3. Configuración del módulo usando MWMH-Manager**

**"MWMH-Manager** "es un programa de ordenador que opera en el entorno de MS Windows para la operación y configuración de módulos de pesaje magnetoeléctricos MWSH, MWMH, MWLH. El programa posibilita: lectura en masa, tara, puesta a cero, configuración de filtros de pesaje, realización de calibración, configuración de parámetros de comunicación, simulación del funcionamiento de entradas y salidas digitales.

El programa **MWMH-Manage** se comunica con los módulos usando RS232, RS485 y TCP / IP. El programa **MWMH-Manager** ha sido descrito en un manual separado.

#### <span id="page-16-1"></span>**4.4. Cooperación con indicadores**

Los módulos magnetoeléctricos cooperan con los terminales de pesaje: HY 10, PUE 5 y PUE 7.1. La comunicación entre los dispositivos se realiza a través de RS232, RS485 y Ethernet. Al combinar el módulo de pesaje con el terminal, obtenemos una balanza de alta resolución con aplicaciones dedicadas a la industria. Desde el nivel del indicador, es posible el acceso completo a los parámetros del módulo y la calibración.

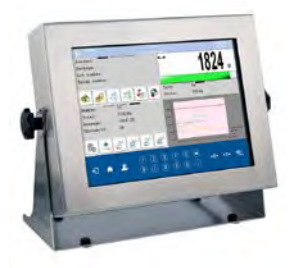

**Indicador PUE HY10 Indicador PUE 5 Indicador PUE 7.1** 

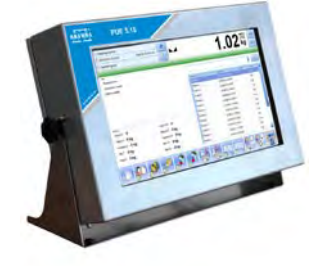

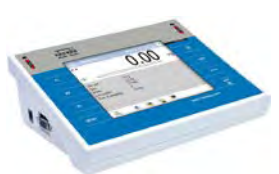

Conexión del módulo con PUE HY10 o PUE 5 a través de:

- RS232 y fuente de alimentación desde el terminal cable PT0285,
- Ethernet por cable PT0302 o PT0303.

Conexión del módulo con PUE 7.1 u ordenador a través de:

- RS232 por cable PT0301,
- Ethernet por cable P0198.

#### <span id="page-16-2"></span>**4.5. Cooperación con el programa R-LAB**

El programa R-LAB es una aplicación informática que permite leer valores masivos de módulos conectados, recolectar mediciones, tarar y poner a cero. El programa permite la conexión con el módulo con la ayuda de RS232 y Ethernet.

#### <span id="page-17-0"></span>**4.6. Calibración**

Para asegurar una alta precisión de pesaje, es necesario ingresar periódicamente en la memoria del coeficiente de peso corrigiendo su indicación en relación con el patrón de masa: esto se llama calibración. La calibración debe realizarse cuando comenzamos el pesaje, después de un intervalo más largo entre la serie de mediciones o cuando hay un cambio de paso en la temperatura ambiente. La calibración de la balanza debe llevarse a cabo cuando no hay carga en el platillo y las condiciones de trabajo son estables (sin ráfagas y vibraciones). Si no se cumple alguna de estas condiciones, se mostrará un mensaje de error. En este caso, retire la carga del platillo o elimine otros factores perturbadores y repita el proceso de calibración. Hasta que se complete el procedimiento de calibración, no realice ninguna operación aparte de los pasos de calibración indicados por el programa. En el caso de módulos equipados con un peso interno, la calibración puede llevarse a cabo con la ayuda del mismo peso o un peso externo. Los módulos sin un peso interno solo se pueden calibrar con una pesa patrón externa.

Disponibles tres modos de calibración:

- calibración con la pesa externa
- calibración automática interna iniciada por la balanza
- calibración automática interna iniciada por el usuario

El procedimiento de calibración con una pesa externa está disponible desde el nivel de:

- un programa para manejar plataformas y módulos MWMH-Manager
- terminal de pesaje conectado al módulo

La calibración interna puede iniciarse por:

- el programa para manejar plataformas y módulos MWMH-Manager
- terminal de pesaje conectado al módulo
- Comando **IC** en un protocolo de comunicación de texto
- comando en el protocolo Profibus
- comando en el protocolo Modbus

#### *Atención*

*Los módulos que tienen la legalización no tienen una opción de calibración disponible con una pesa patrón externa.*

#### <span id="page-17-1"></span>**4.7. Peso inicial del usuario**

Los módulos de pesaje magnetoeléctrico tienen la capacidad de determinar el punto cero de la balanza por parte del usuario. Esta opción se usa cuando se usa un transportador o contenedor adicional que carga permanentemente el módulo. La determinación del peso inicial con una carga adicional no reduce el rango de medición del módulo. Esta opción está disponible del nivel:

• un programa para manejar plataformas y módulos MWMH-Manager

• terminal de pesaje conectado al módulo

#### *Atención*

*La determinación del peso inicial por parte del usuario no está disponible para módulos con verificación.*

#### <span id="page-18-0"></span>**4.8. Colocar cargas en el platillo de pesaje**

A. Las cargas pesadas deberían colocarse posiblemente en la parte central de la plataforma;

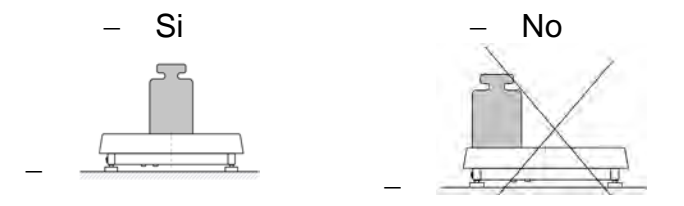

- B. El platillo hay que cargar de mercancías de la masa bruto menor que la capacidad máxima del módulo.
- C. En el caso de no colocar centralmente cargas en el platillo, no exceda la mitad de la carga de la plataforma para la carga colocada en uno de los bordes de la bandeja y un tercio de la capacidad de carga de la plataforma para la carga colocada cerca de la esquina del platillo;

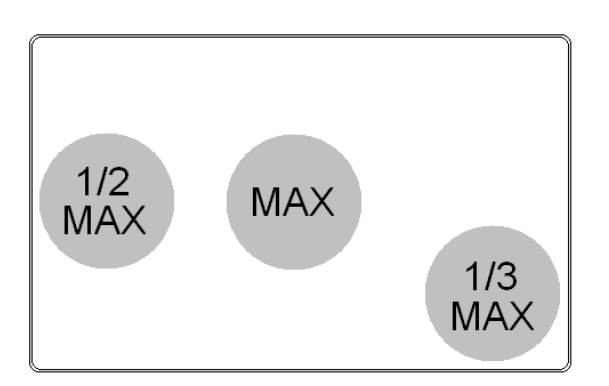

- D. No hay que dejar por un largo tiempo las cargas de gran tamaño en el platillo;
- E. No golpee el borde lateral del plato de pesaje y cárguelo.

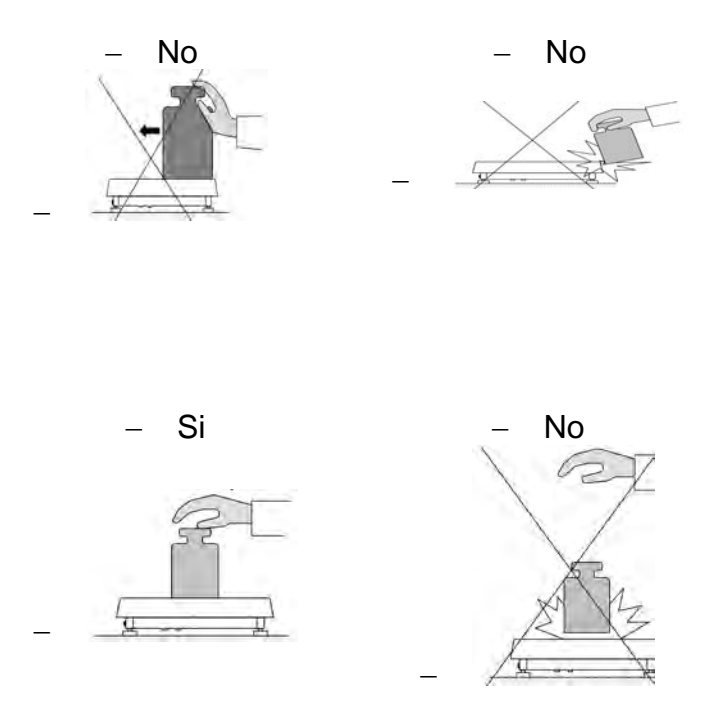

#### <span id="page-19-0"></span>**4.9. Limpieza de la balanza**

#### *Atención:*

- *Los pasos deben hacerse con mucho cuidado para no dañar el mecanismo del módulo*
- *No use agentes corrosivos para limpiar el dispositivo*
- •

#### Limpieza de los elementos de acero inoxidable:

Durante la limpieza del acero inoxidable debe evitar el uso de limpiadores que contengan productos químicos corrosivos, por ejemplo, lejía (que contiene cloro). No utilice productos que contengan abrasivos. Siempre quite la suciedad con un paño de microfibra para que no se dañe recubrimiento de protección.

Para el cuidado diario y la eliminación de pequeñas manchas, siga estos pasos:

- Eliminar la suciedad con un paño humedecido en agua tibia
- Para obtener los mejores resultados, se puede añadir un poco de líquido para lavar platos

Limpieza de los elementos recubrimiento en polvo:

La primera etapa debe ser la limpieza previa de agua corriente, o una esponja de poro grande y mucha agua para eliminar la suciedad

No utilice productos que contengan abrasivos

Limpieza de la superficie seca se hace usando paños limpios de celulosa o de algodón, dejando sin rayas y sin colorantes, también se puede usar una solución de agua y detergente (jabón, detergente para lavavajillas, limpiador de ventanas) hay que limpiar y secar

Nunca se debe limpiar el detergente seco, ya que esto puede dañar el recubrimiento - el uso de grandes cantidades de agua o una solución de agua con detergente.

#### Limpieza de piezas de aluminio

Para limpiar el aluminio, utilizar productos con ácidos naturales. Por lo tanto, los productos de limpieza excelentes serán los siguientes: vinagre, limón. No utilice productos que contengan abrasivos. Evitar el uso de cepillos de limpieza abrasivos que fácilmente puedan rayar la superficie del aluminio. Paño suave de microfibra aquí será la mejor solución

Limpiamos las superficies pulidas usando movimientos circulares. Después de quitar la suciedad de la superficie, pulir la superficie con un paño seco para secar la superficie y darle un brillo. Para obtener los mejores resultados, se puede añadir un poco de líquido para lavar platos

# <span id="page-20-0"></span>**5. PROTOCOLO DE COMUNICACIÓN**

#### <span id="page-20-1"></span>**5.1. Datos básicos**

- El protocolo de comunicación sirve para la comunicación entra el módulo RADWAG y el dispositivo externo usando:RS-232, RS485 y Ethernet.
- Protocolo consta de comandos enviados de un dispositivo externo a la balanza y la respuesta de la balanza al dispositivo.
- Las respuestas se envían de balanza cada vez, después de recibir comandos como la respuesta al comando dado.
- Con los comandos que componen el protocolo de comunicación se puede obtener información sobre el estado de la balanza y afectar a su funcionamiento, por ejemplo: recibir resultados de pesaje de la balanza, puesta a cero, etc.

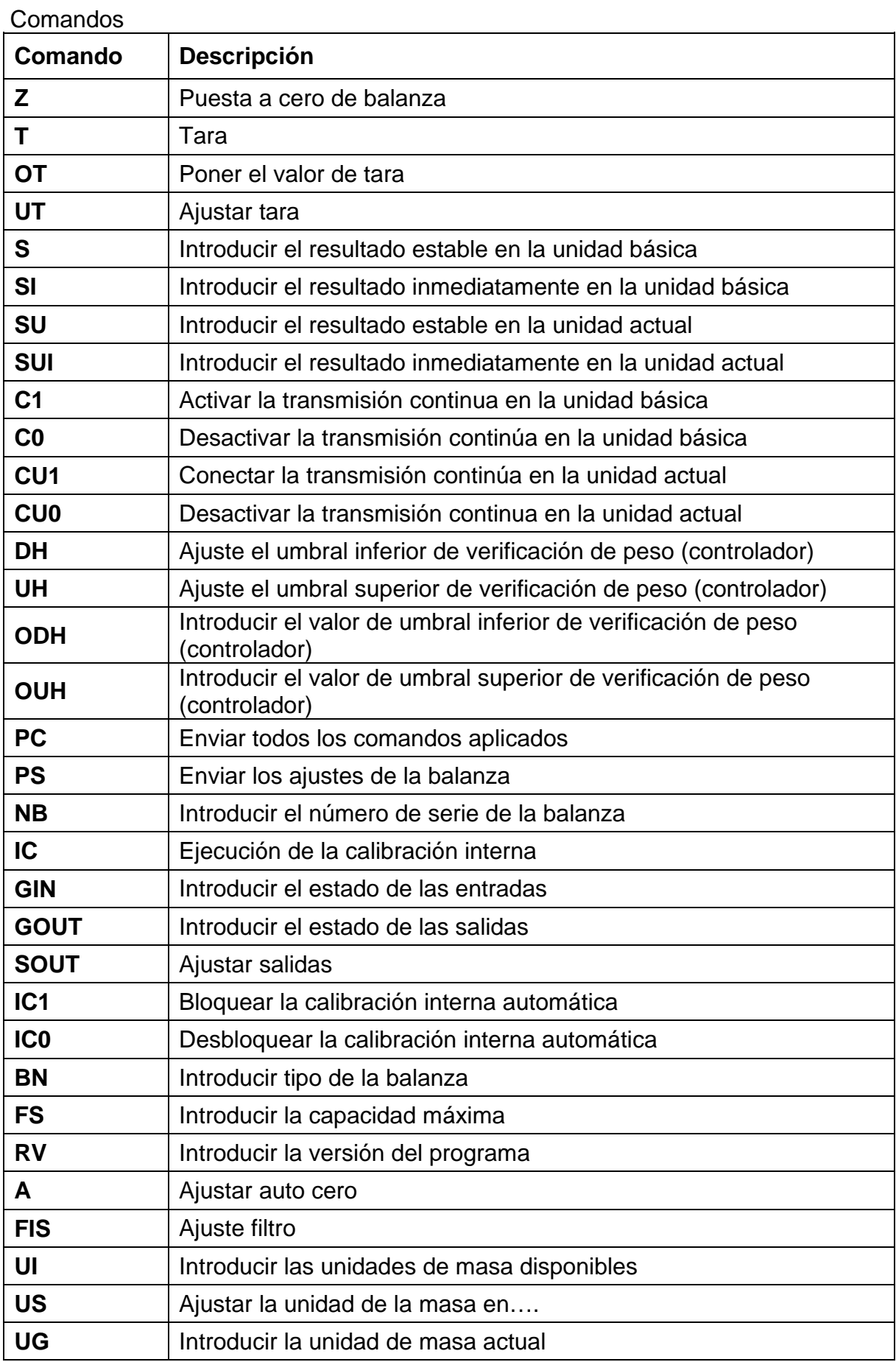

*Atención:* 

• *Cada comando debe ser terminado a los signos CR LF;*

#### Formato de la respuesta a la pregunta del ordenador

Indicador después del comando, responde:

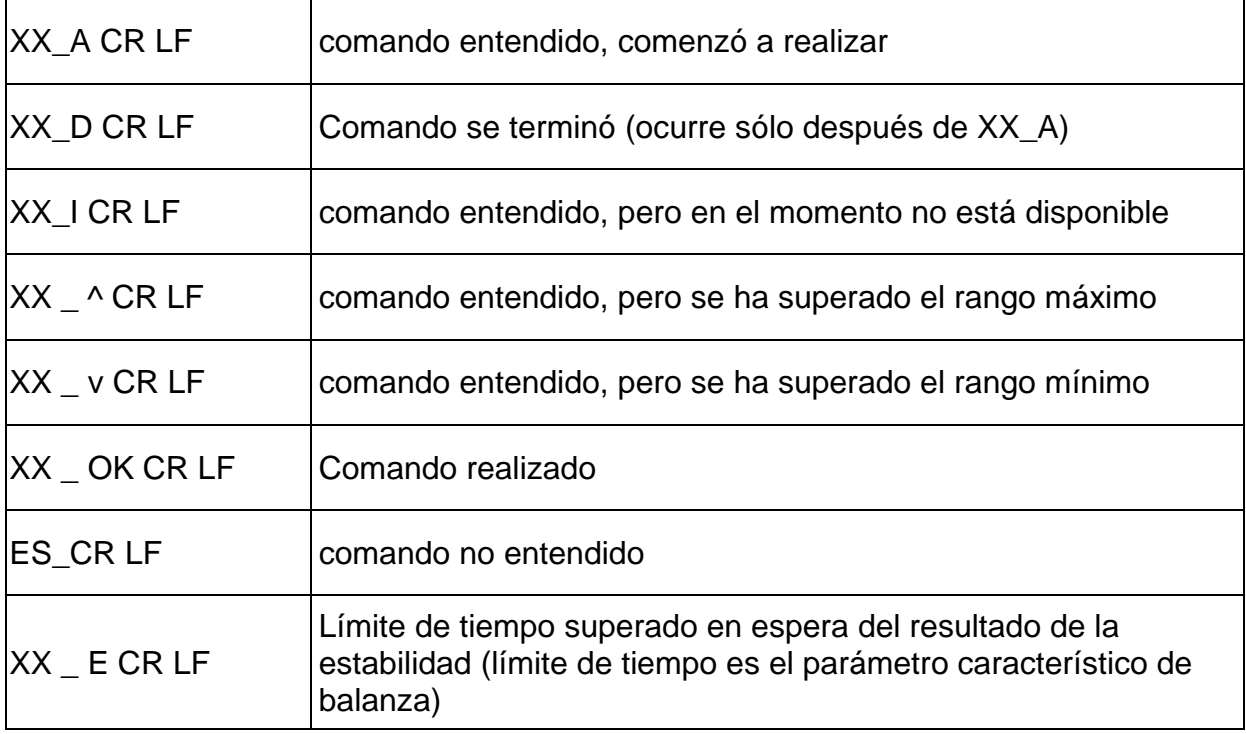

**XX** en cada caso, es el nombre del comando enviado

- representa un carácter de espacio (el espacio)

#### **Descripción del comando**

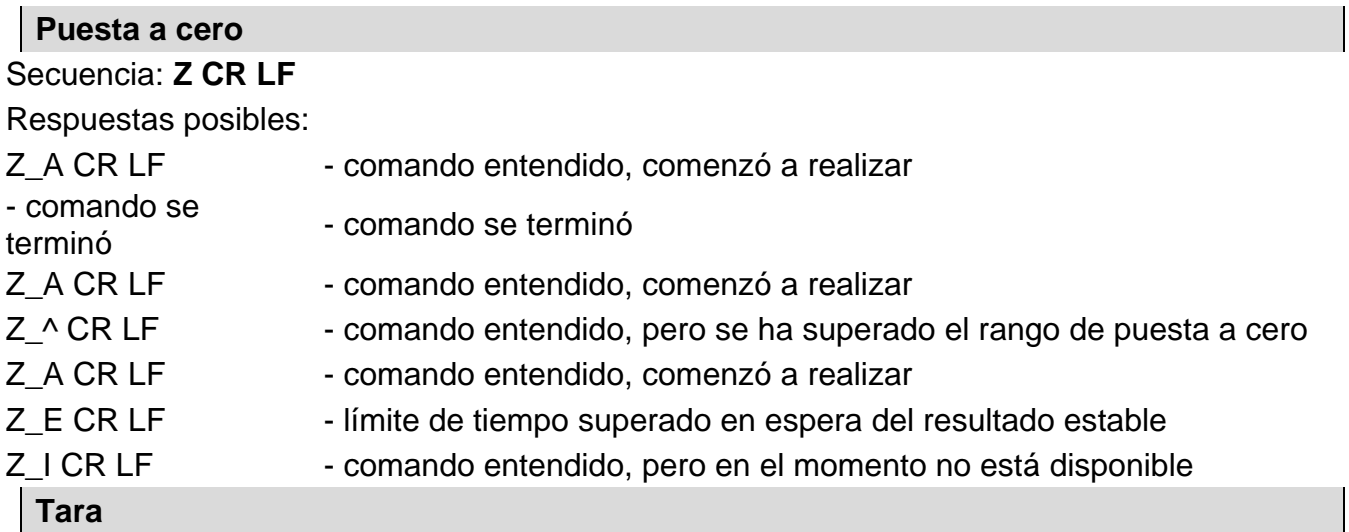

#### Secuencia: **T CR LF**

Respuestas posibles:

- T\_A CR LF comando entendido, comenzó a realizar
- T D CR LF comando se terminó
- T\_A CR LF comando entendido, comenzó a realizar
- T\_v CR LF comando entendido, pero se ha superado el rango de tara
- T\_A CR LF comando entendido, comenzó a realizar
- T\_E CR LF límite de tiempo superado en espera del resultado estable
- T\_I CR LF comando entendido, pero en el momento no está disponible

#### **Poner el valor de tara**

Secuencia: **OT CR LF**

Respuesta: **OT\_TARA CR LF** - comando se terminó

Formato de respuestas:

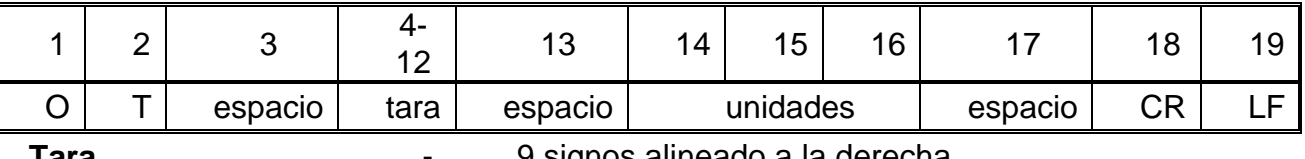

- 
- **Tara 19 Signos alineado a la derecha**
- **Unidad** 3 signos alineado a la izquierda

#### *Atención:*

*El valor de la tara se da siempre en la unidad de calibración.* 

#### **Ajustar tara**

Secuencia: **UT\_TARA CR LF**, donde **TARA** – valor de tara

Respuestas posibles:

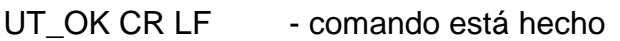

- UT\_I CR LF comando entendido, pero en el momento no está disponible
- ES CR LF comando no entendido (el formato de tara incorrecto)

#### *Atención:*

*En formato de tara, hay que usar punto, como un marcador de decimales* 

#### **Poner el resultado estable en la unidad básica**

#### Secuencia: **S CR LF**

Respuestas posibles:

#### S A CR LF - comando entendido, comenzó a realizar

- S E CR LF límite de tiempo superado en espera del resultado estable
- S I CR LF comando entendido, pero en el momento no está disponible
- MARCO DE MANCO DE en 1980 - valor de la masa se devuelve en la unidad básica

#### Formato de marco de masa, que corresponde la balanza :

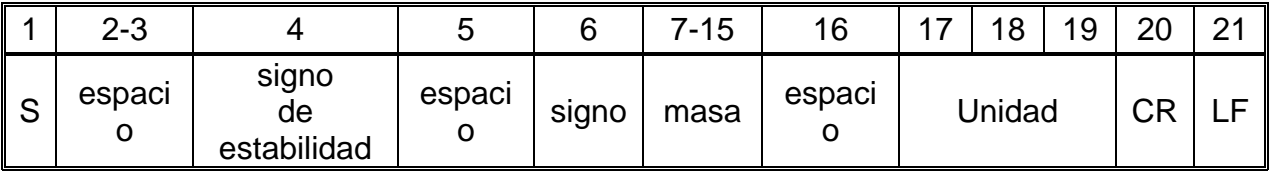

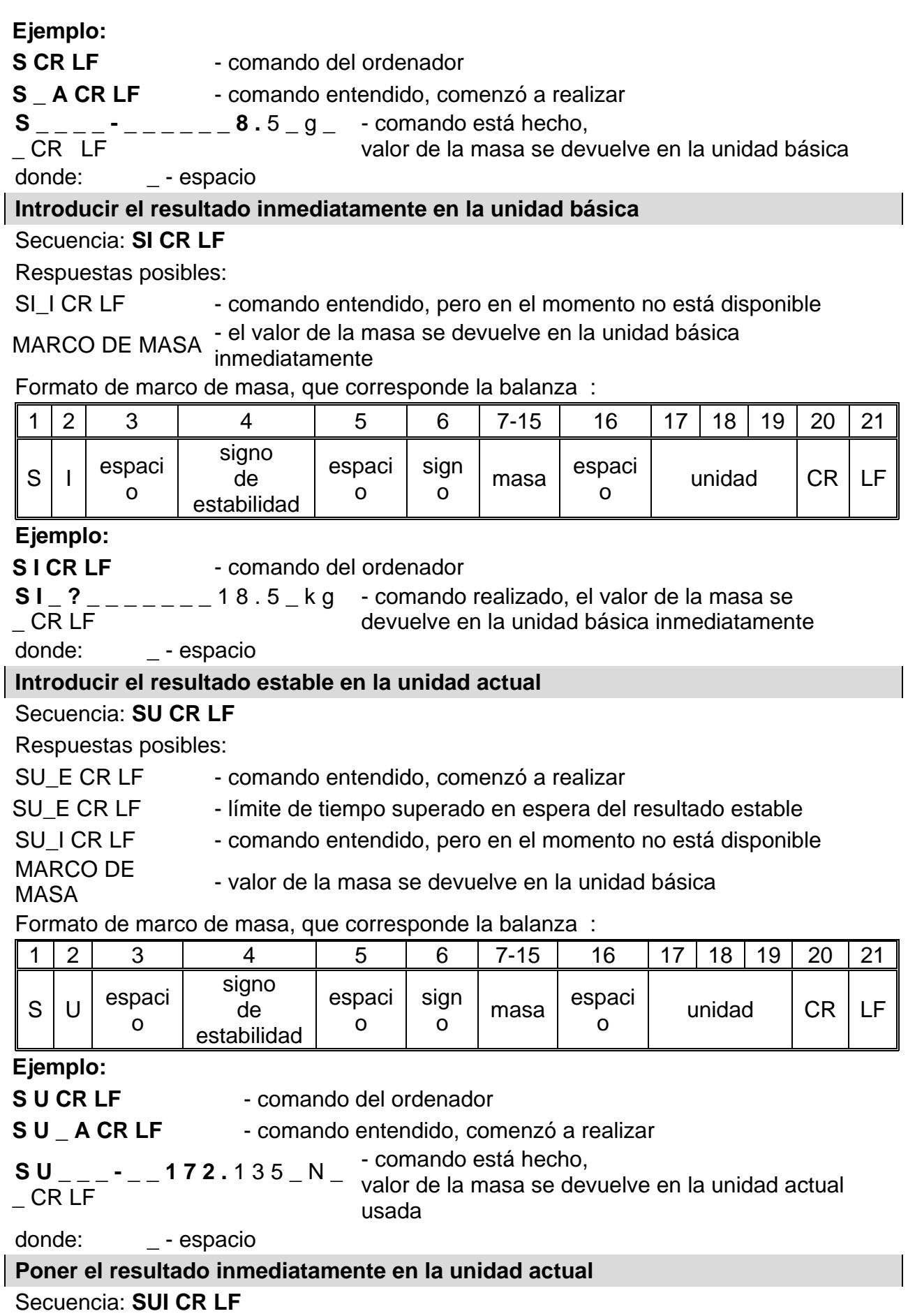

Respuestas posibles:

SUI\_I CR LF - comando entendido, pero en el momento no está disponible MARCO DE MASA - el valor de la masa se devuelve en la unidad básica inmediatamente

Formato de marco de masa, que corresponde la balanza :

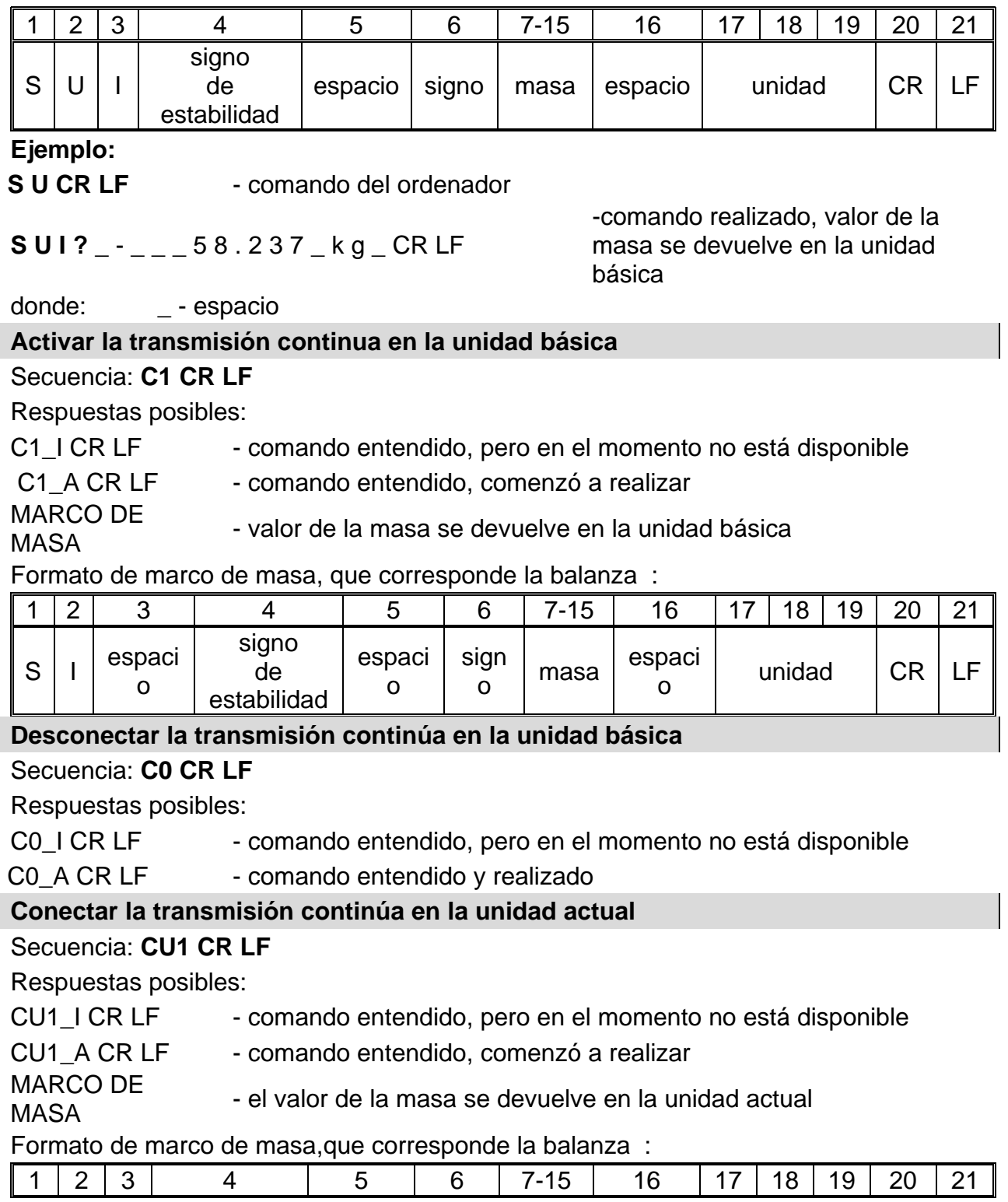

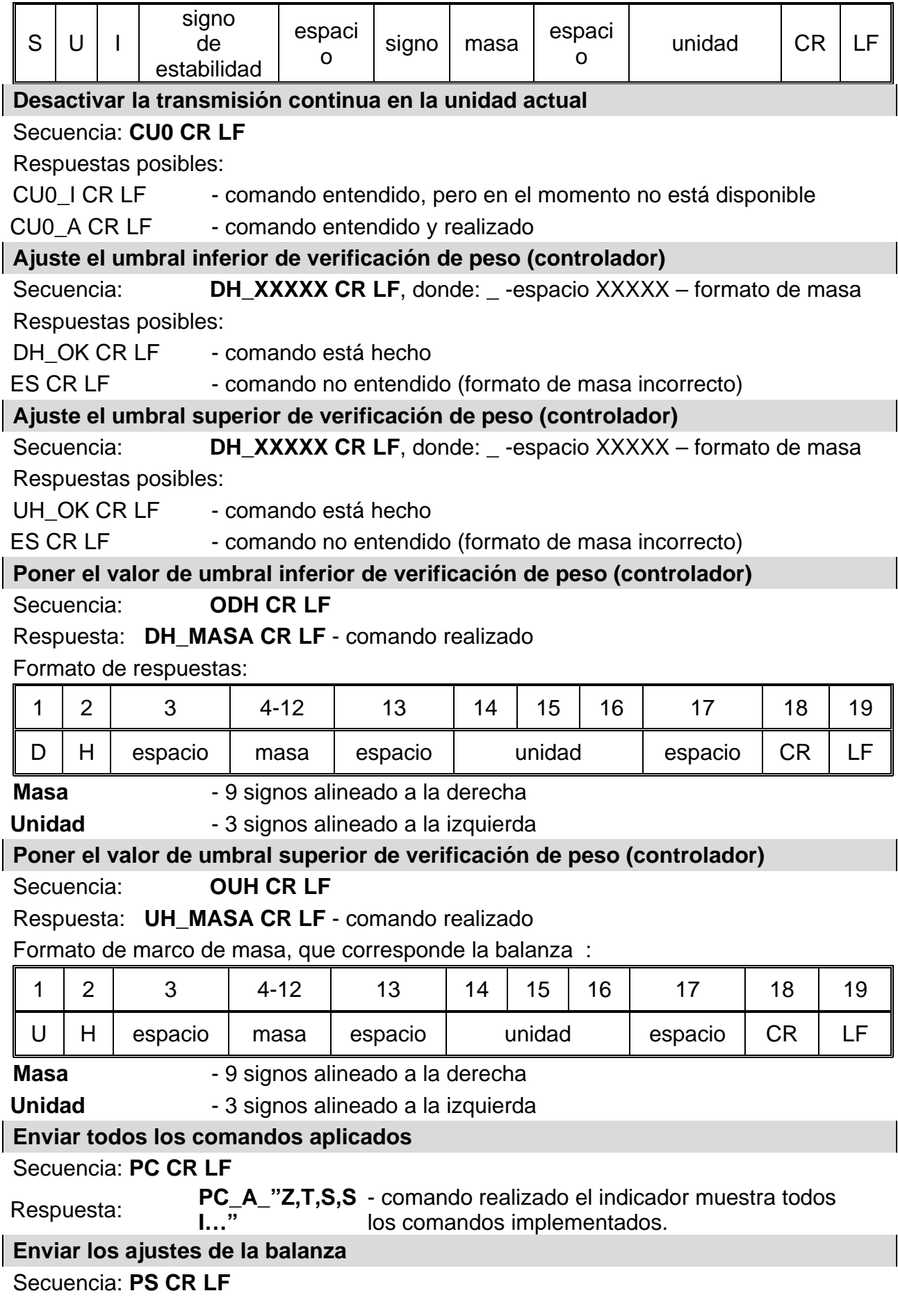

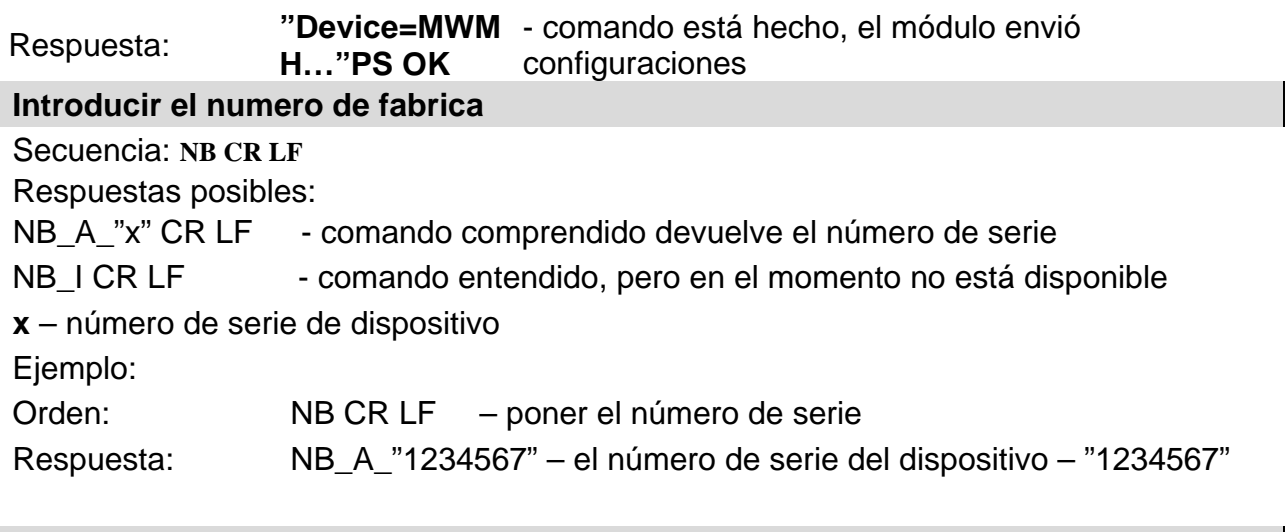

#### **Calibración interna**

#### Secuencia: **IC CR LF**

Respuestas posibles:

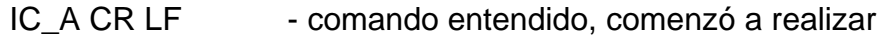

- IC D CR LF calibración se terminó
- IC\_E CR LF límite de tiempo superado en espera del resultado estable
- IC\_I CR LF comando entendido, pero en el momento no está disponible

#### **Introducir el estado de las entradas**

#### Secuencia: **GIN CR LF**

Respuesta **GIN\_XXXXX CR LF** - donde **XXXXX**-estado de las entradas de entrada 5 y termina con entrada 1 0-entrada no establecido 1 -entrada establecida

Formato de respuestas:

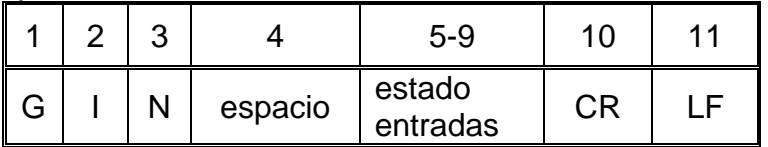

**Estado entradas** +-5 signos que indican el estado de las entradas: signo

numero 5 entradas 5 …signo numero 9 entradas 1

#### **Introducir el estado de las salidas**

#### Secuencia: **GOUT CR LF**

Respuesta **GOUT\_XXXXX CR LF** - donde **XXXXX**-estado de las entradas de salidas 4 y termina en salida 1 0-salida no establecido

1-salida establecida Formato de respuestas:

1 2 3 4 5 6-9 10 11  $G \mid O \mid U \mid T \mid$  espacio  $\mid$  estado de siado de  $CR \mid LF$ 

**Estado entradas** -4 signos que indican el estado de salidas: signo numero 6 salida 4 …signo numero 9 entrada 1

**Ajustar salidas**

Secuencia: **SOUT\_XXXX CR LF**, donde: **\_** - espacio**,** XXXXX – establecer el estado de las salidas

 para active-1 o inactive-0 en el orden de la salida de numero 4 a 1 Respuestas posibles:

SOUT\_OK CR LF - comando está hecho

ES CR LF - comando no entendido (formato de masa incorrecto)

#### **Bloquear la calibración interna automática**

Secuencia: **IC1 CR LF** 

Respuestas posibles:

IC1\_I CR LF - comando entendido, pero en el momento no está disponible

- IC1 E CR LF operación no es posible, por ejemplo, en las balanzas verificadas
- IC1 OK CR LF comando está hecho

Para las balanzas verificadas la operación no es disponible.

Para la balanza no verificada, comando bloquea la calibración interna, hasta el momento de su desbloqueo el comando IC0, o apagarlo. El comando no cambia los ajustes de balanza relativas a los factores que determinan el inicio del proceso de calibración.

#### **Desbloquear la calibración interna automática**

Secuencia: **IC0 CR LF** 

Respuestas posibles:

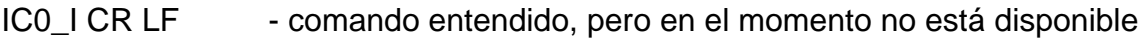

IC0\_OK CR LF - comando está hecho

Para las balanzas verificadas la operación no es disponible.

#### **BN - introducir tipo de balanza**

Secuencia: **BN <CR><LF>** Respuestas posibles:

BN\_A\_"x" <CR><LF> - comando entendido, devuelve tipo de balanza

BN I <CR><LF> - comando entendido, pero en el momento no está disponible

**x** - Serie de peso (entre comillas)

Ejemplo:

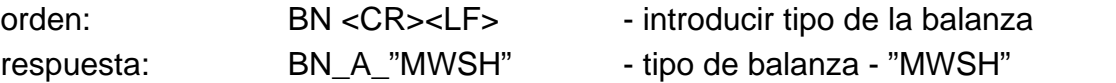

#### **Introducir la capacidad máxima**

#### Secuencia: **FS <CR><LF>**

Respuestas posibles:

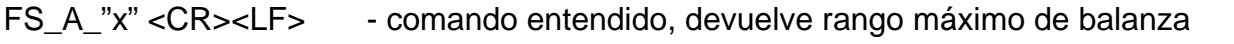

FS\_I <CR><LF> - comando entendido, pero en el momento no está disponible

**x** – rango máximo sin divisiones fuera de limites (entre comillas)

Ejemplo:

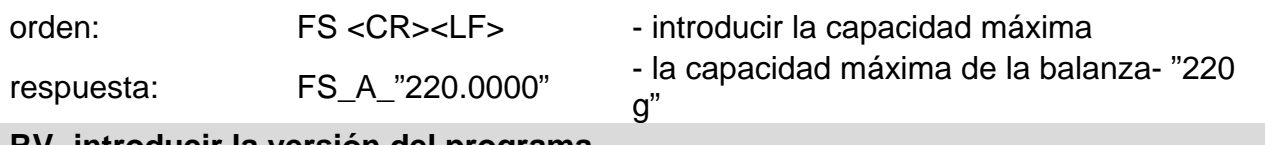

#### **RV- introducir la versión del programa**

#### Secuencia: **RV <CR><LF>**

Respuestas posibles:

RV A "x" <CR><LF> - comando entendido, devuelve la versión del programa

RV\_I <CR><LF> - comando entendido, pero en el momento no está disponible

**x** – versión del programa (entre comillas)

Ejemplo:

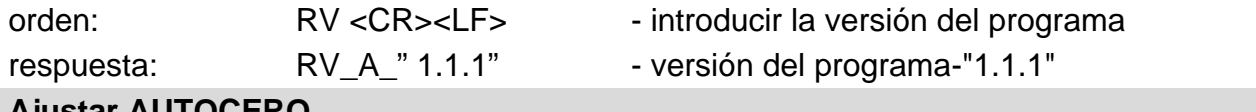

#### **Ajustar AUTOCERO**

Secuencia: A n <CR><LF> Respuestas posibles:

A\_OK <CR><LF> - comando está hecho

A\_E <CR><LF>
- se ha producido un error durante la ejecución del comando, sin parámetro o formato incorrecto

A\_I <CR><LF> – comando entendido, pero en el momento no está disponible

**N** – parámetro, valor decimal que especifica el ajuste de autocero.

 $n \rightarrow 0$  – autocero apagado

1 – autocero conectado

Atención: El comando cambia la configuración para el modo de trabajo activo. Ejemplo:

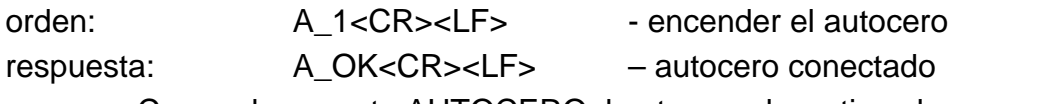

Comando conecta AUTOCERO, hasta que desactiva el comando A 0.

#### **FIS – ajustar filtro**

Secuencia: FIS n<CR><LF> Respuestas posibles: FIS OK <CR><LF> - comando está hecho  $FIS$   $E$  < $CR$ > < $LF$ > - se ha producido un error durante la ejecución del comando, no hay sin parámetro o formato no válido FIS\_I <CR><LF> – comando entendido, pero en el momento no está disponible n – parámetro, valor decimal que especifica el número del filtro.  $n \rightarrow$  0 –lento 1 –medio 2 – rápido Ejemplo: orden: FIS\_1<CR><LF>
- ajustar filtro medio respuesta: FIS\_OK<CR><LF> - ajustado filtro medio **UI – ingrese las unidades disponibles** Descripción del comando : El comando devuelve las unidades disponibles para un dispositivo determinado en el

modo de trabajo actual.

Secuencia: **UI <CR><LF>**

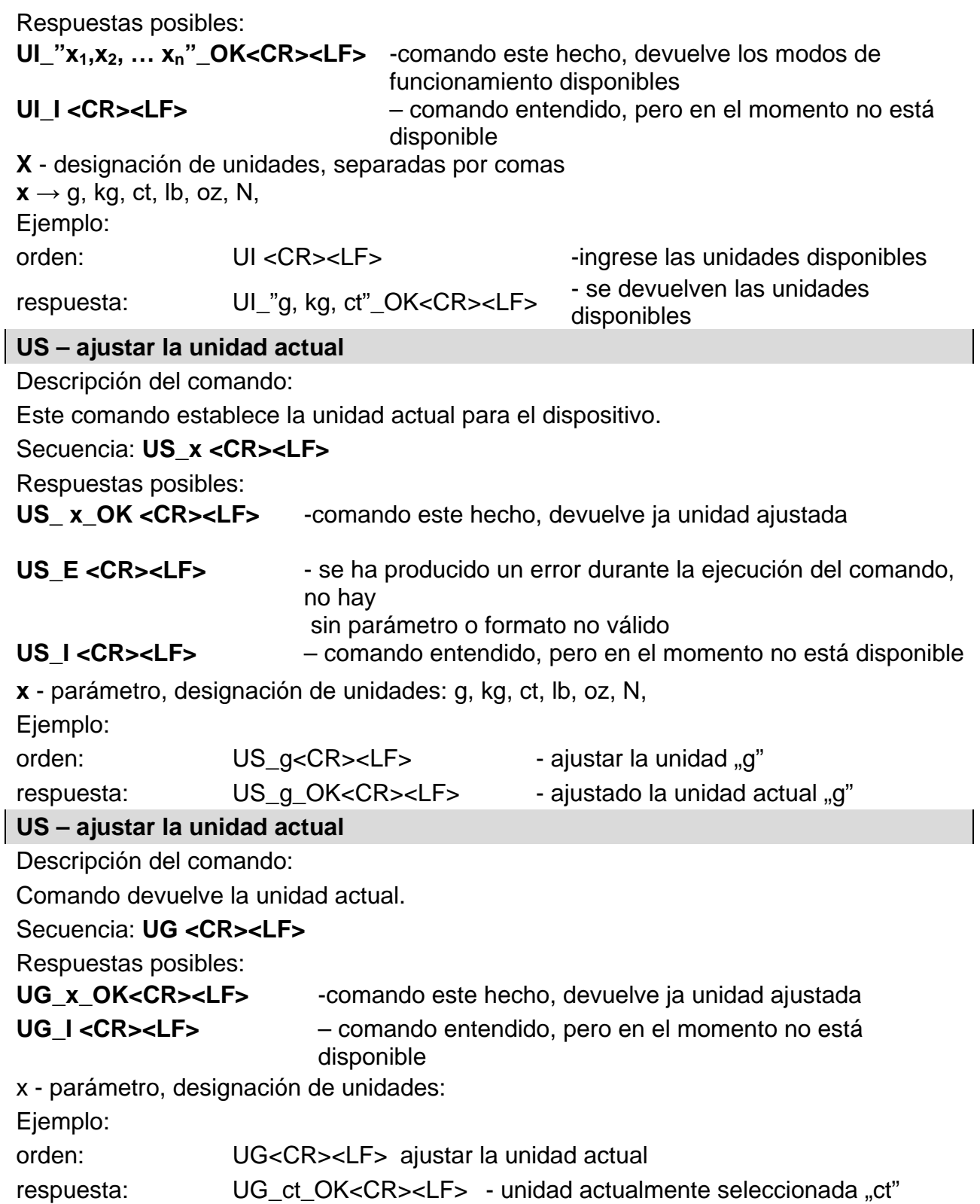

#### <span id="page-31-0"></span>**6. Cables de comunicación, fuente de alimentación.**

#### <span id="page-31-1"></span>**6.1. Cables del módulo MWSH, MWLH**

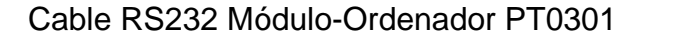

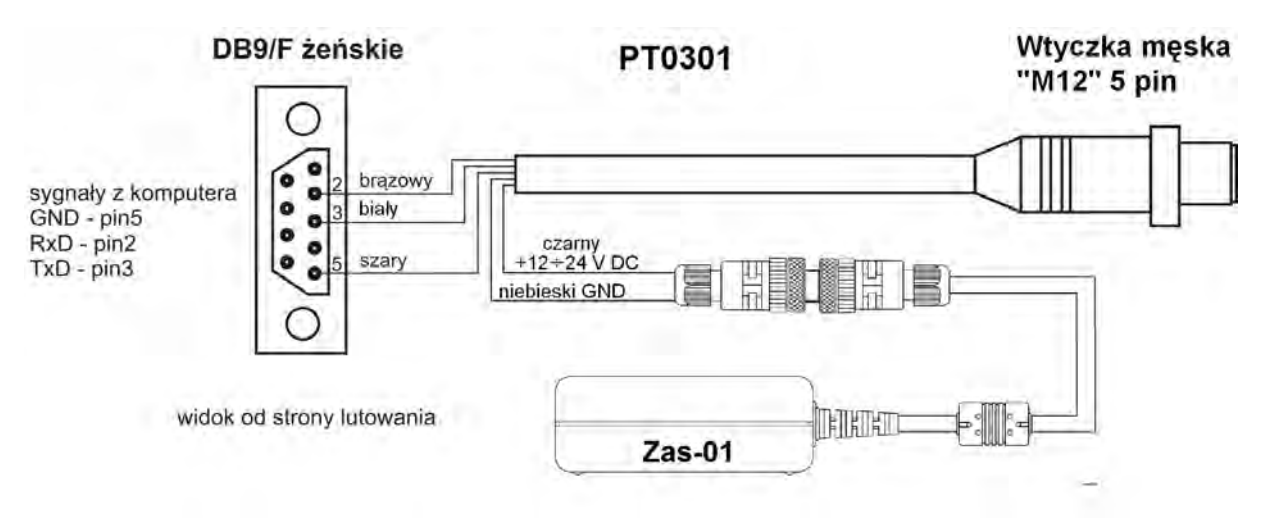

Cable RS232 Módulo-Indicador PT0285

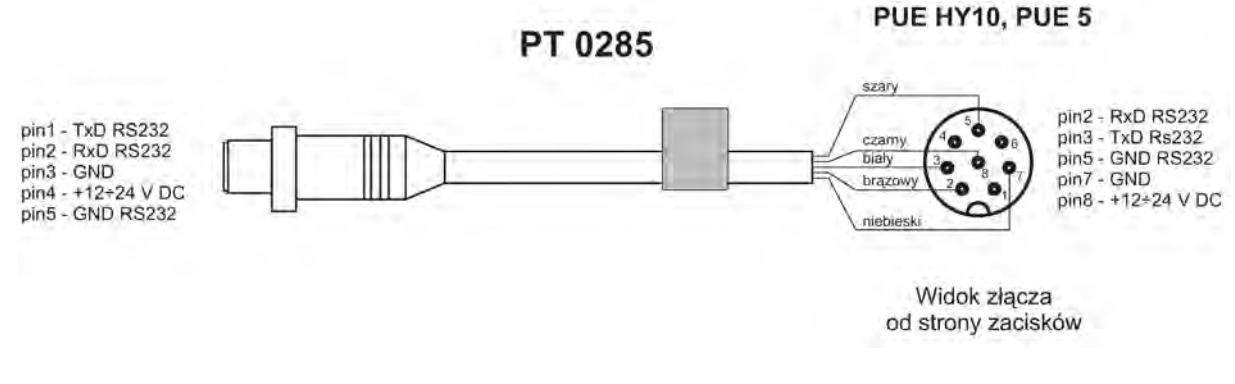

#### Cable Ethernet Módulo-Indicador PT0302

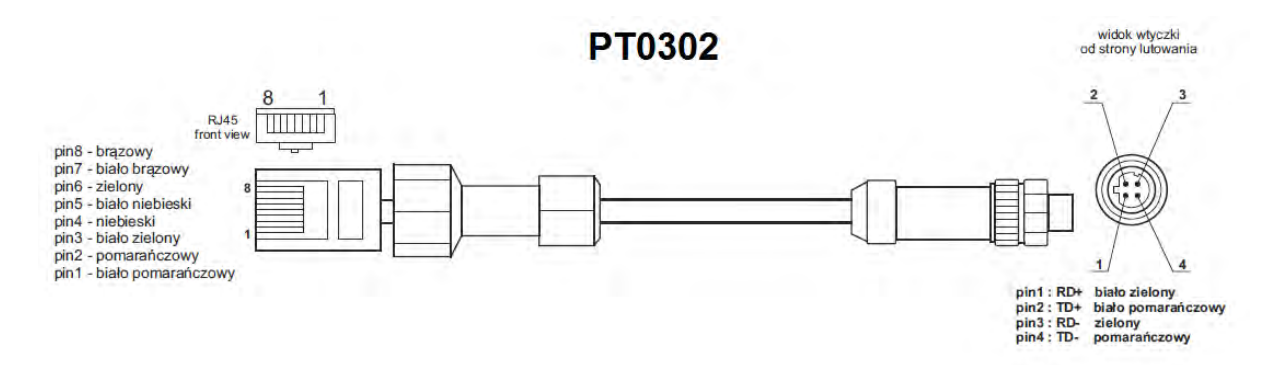

Cable IN/OUT PT0256

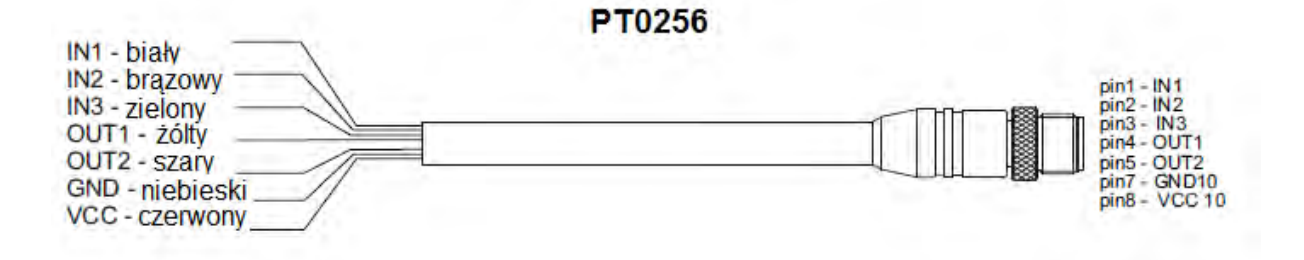

#### *Atención:*

<span id="page-32-0"></span>*Colores básicos en los dibujos para cables RS232 y IN/OUT según RSTS 8-184.*

#### **6.2. Alimentación del módulo MWSH, MWLH**

Para alimentar el módulo MWSH utilizamos la fuente de alimentación ZAS-01 incluida en el conjunto con el módulo.En caso de utilizar comunicación RS232, conecte la fuente de alimentación como en la imagen de arriba al enchufe del cable PT0301.

Al utilizar Ethernet o Profibus para la comunicación, el módulo se alimenta directamente de la fuente de alimentación ZAS-01 enchufado al número 3 (R232 + Power).

#### <span id="page-32-1"></span>**6.3. Descripción de los cables de conexión MWMH**

#### Cable RS232+Ethernet

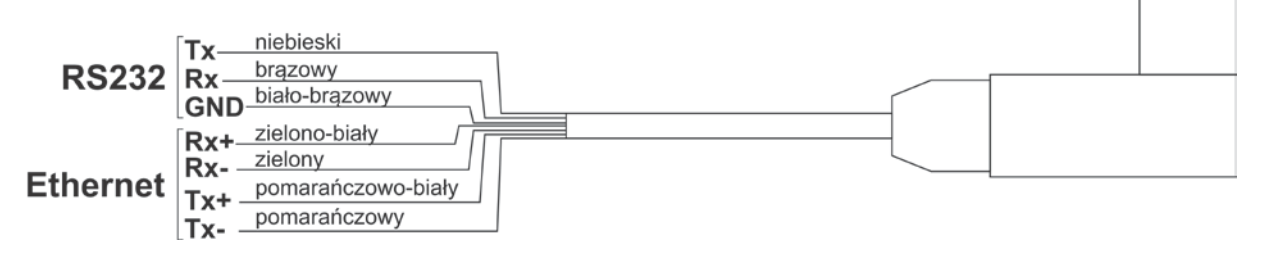

#### Cable IN/OUT+Alimentación

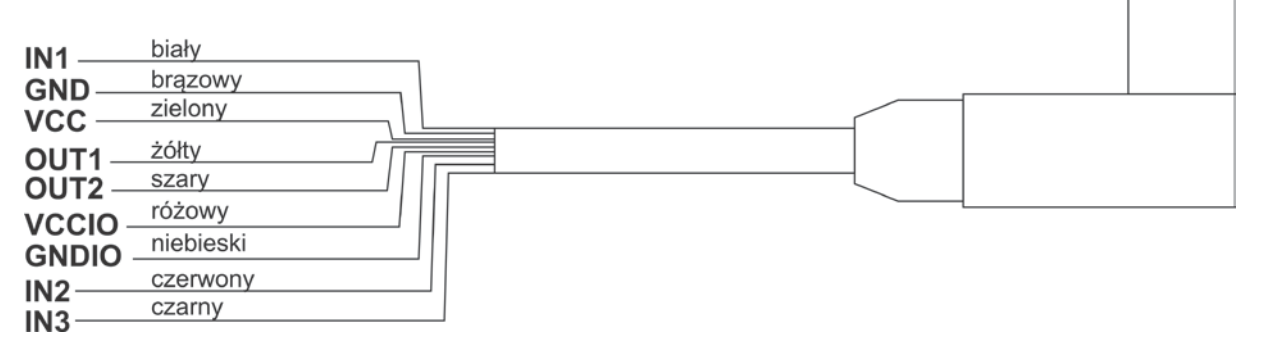

# <span id="page-33-0"></span>**7. COMUNICACIÓN PROFIBUS**

#### <span id="page-33-1"></span>**7.1. Datos básicos**

Los módulos de peso magnetoeléctrico en la versión PROFIBUS están equipados con una interfaz Profibus de entrada y salida. En el conector de salida, la tensión de alimentación de 5 VCC está disponible para el correcto funcionamiento del terminador. Los conectores son M12 de 5 pines con codificación B (para PROFIBUS DP).

#### **Topología de conectores:**

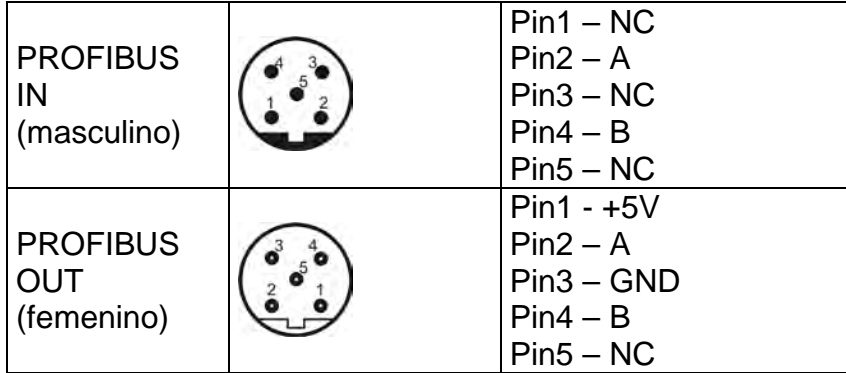

El módulo de comunicación Profibus garantiza el intercambio de datos entre el dispositivo de control (master) y el módulo de pesaje magnetoeléctrico (slave) de acuerdo con el protocolo Profibus DP.

#### **La unidad superior (master):**

- lee periódicamente las señales del módulo
- registra periódicamente los estados del módulo.

#### **La funcionalidad de comunicación Profibus con el módulo le permite:**

- Lectura de peso desde el módulo
- Tara del módulo
- Puesta a cero del módulo
- Lectura el estado del módulo
- Lectura de la unidad de masa actual
- Configuración y lectura del valor de tara
- Ejecución de la calibración interna

• Lectura el estado de calibración del módulo

#### <span id="page-34-0"></span>**7.2. Activación de la comunicación Profibus**

La activación de la comunicación Profibus se lleva a cabo utilizando el programa MWMH Manager.Seleccione la opción "**Comunicación**" y luego en "**Modbus Profibus**" Elegir la forma de comunicación en la **"RS485 Modbus RTU / Profibus**". Dependiendo de la configuración del hardware ordenado (RS485 o Profibus), el método de comunicación estará disponible.

#### <span id="page-34-1"></span>**7.3. Dirigiéndose al dispositivo en la red Profibus**

La dirección del módulo de pesaje en la red Profibus debe establecerse de acuerdo con las especificaciones de dirección del módulo.En el programa MWMH Manager en la pestaña **"Comunicación**" en la ventana **"RS232 / 485**", en el campo "**Dirección del módulo**", configure la dirección bajo la cual el dispositivo estará visible en la red Profibus.

#### *Atención:*

*Cada módulo en la versión Profibus tiene la comunicación Profibus activada de forma predeterminada y la dirección del módulo establecida en 1.*

#### <span id="page-34-3"></span><span id="page-34-2"></span>**7.4. Mapa de memoria**

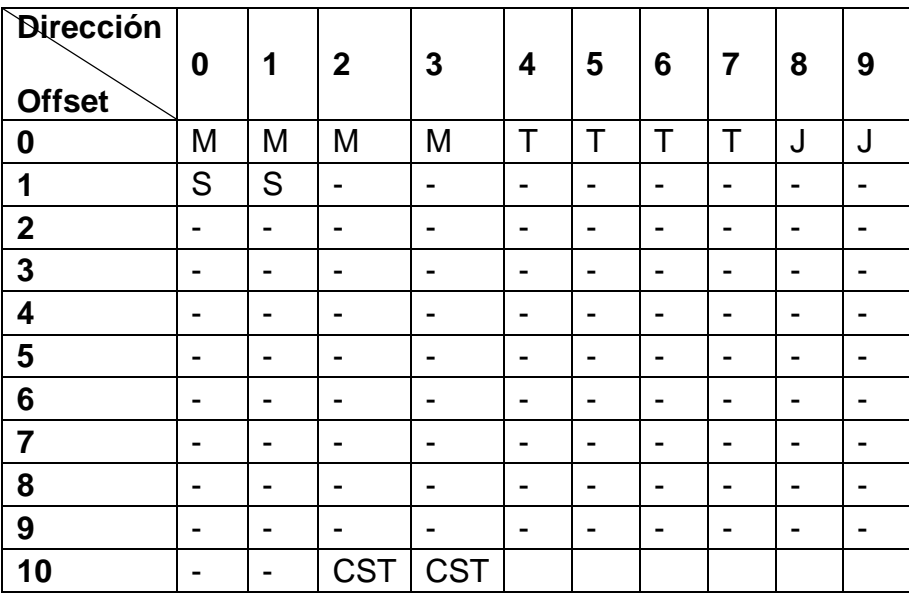

#### **7.4.1. La dirección de salida**

- **M**  Peso de la plataforma, 4 bytes, flotador
- **T** Tara de la plataforma, 4 bytes, flotador<br>**J** Unidad actual de la plataforma. 2 bytes.
- **J**  Unidad actual de la plataforma, 2 bytes, flotador
- **S** Estado de la plataforma, 2 bytes, word
- **CST** Estado del proceso de calibración, 2 bytes, word

#### <span id="page-35-0"></span>**7.4.2. La dirección de entradas**

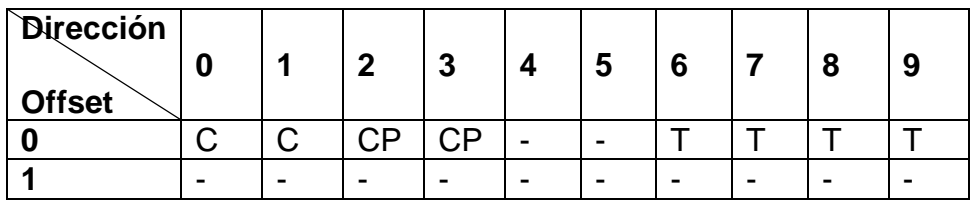

- **C** comando, 2 bytes, word<br> **CP** comando con parámetro
	- comando con parámetro, 2 bytes, word
- **T** Tara de la plataforma, 4 bytes, flotador

#### <span id="page-35-1"></span>**7.5.** Descripción de las variables

#### **7.5.1. Variables de salida**

<span id="page-35-2"></span>La lectura de variables de salida le permite obtener información sobre el estado del dispositivo.

#### *Atención:*

*Todos los valores de salida, excepto el peso, se muestran en la unidad de calibración.*

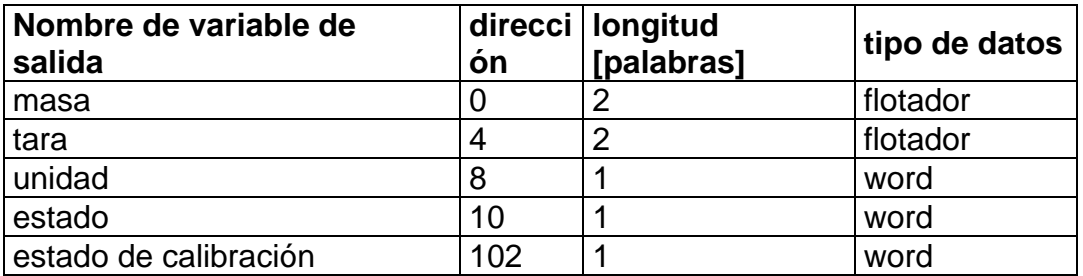

- **masa**  el valor de la masa se devuelve en la unidad actual
- **tara**  el valor de tara se devuelve en la unidad de calibración
- **unidad** determina la unidad de masa actual (visualizada)

| Número de bit<br>unidad |                | <b>B5</b> | <b>B4</b> | <b>B3</b> | <b>B2</b> | <b>B1</b> | B <sub>0</sub> | Dec |
|-------------------------|----------------|-----------|-----------|-----------|-----------|-----------|----------------|-----|
| G                       | Gramos         | 0         | 0         | 0         | 0         | 0         |                |     |
| kg                      | Kilogramo      | 0         | 0         | 0         | O         |           |                | 2   |
| ct                      | Quilates       | 0         | 0         | 0         |           | 0         |                | 4   |
| lb                      | Libras         | 0         | 0         | 1         | 0         | 0         | 0              | 8   |
| <b>OZ</b>               | Onza           | 0         |           | 0         | 0         | 0         | 0              | 16  |
| N                       | <b>Newtons</b> |           | 0         | 0         | 0         | 0         |                | 32  |

• **estado** – determina el estado de la balanza

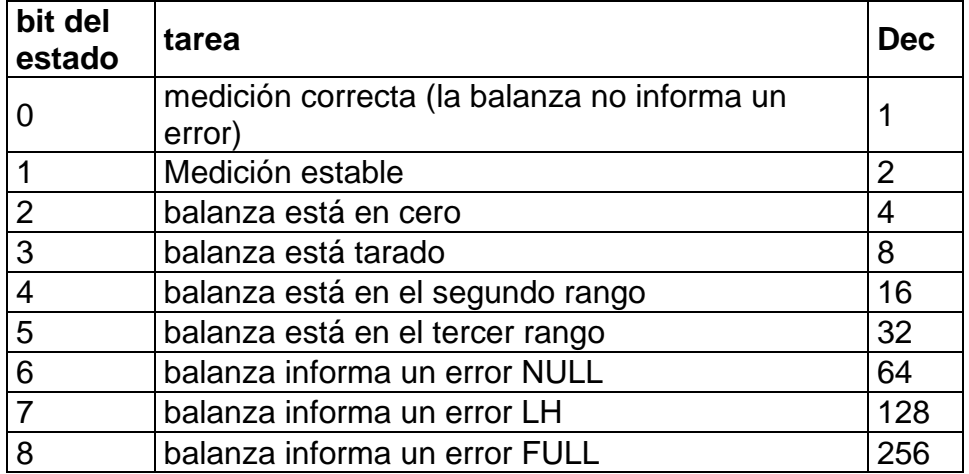

#### **Ejemplo:**

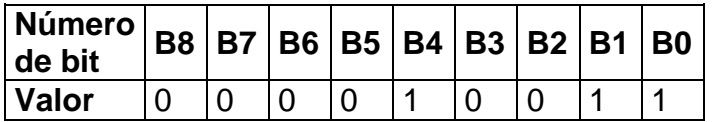

La balanza no informa un error, medición estable en el segundo rango.

• **estado de calibración** – determina el estado del proceso de calibración interno

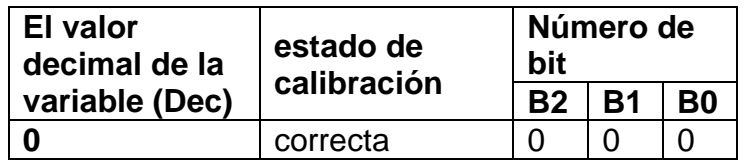

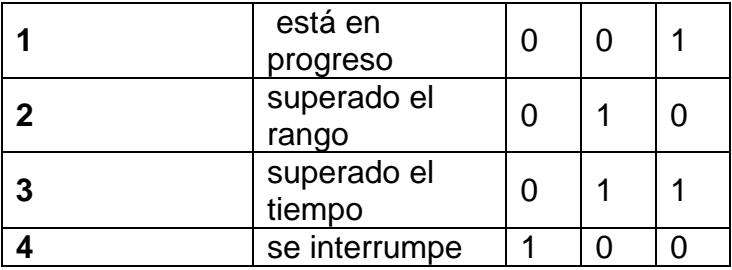

#### **7.5.2. Variables de entradas**

<span id="page-37-0"></span>La guarda de variables de salida en el módulo de pesaje le permite influir en su funcionamiento.

#### *Atención:*

*Todos los valores de entrada se establecen en relación con la unidad de calibración.*

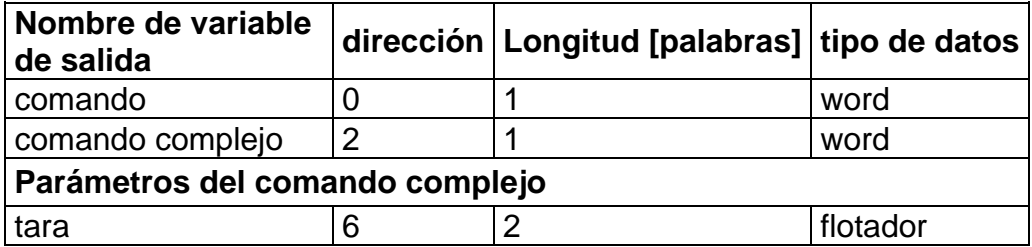

• **comando** - comando básico. Establecer el bit de comando apropiado realiza la tarea directamente de acuerdo con la tabla:

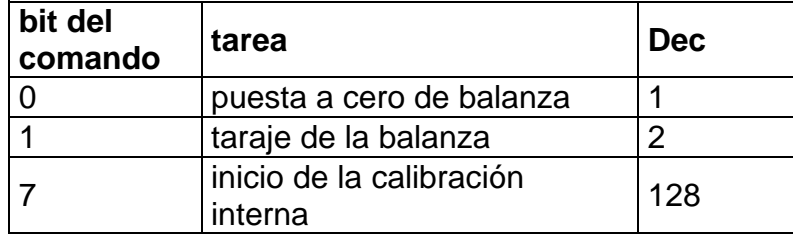

#### **Ejemplo:**

**0000 0000 1000 0000** - inicio de la calibración interna

• **comando complejo** -establecer el bit de comando apropiado realiza la tarea directamente de acuerdo con la tabla:

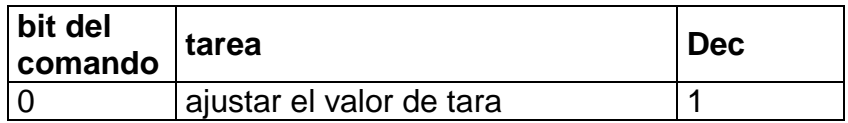

#### **Ejemplo:**

**0000 0000 0000 0001**– el comando se ejecutará, ajuste de tara (dirección 6)*.*

#### *Atención:*

*El comando compuesto requiere la configuración de parámetros en la dirección 6.*

• **tara** – parámetro de comando compuesto - valor de tara (en la unidad de calibración)

#### *Atención:*

*Un comando o comando con un parámetro se ejecuta una vez después de detectar el ajuste de su bit dado. Si es necesario ejecutar el comando de nuevo con el mismo conjunto de bits, primero debe reiniciarse.*

#### **Ejemplo:**

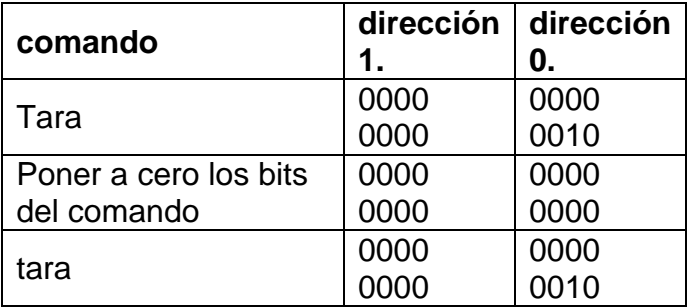

# <span id="page-38-0"></span>**8. PROTOCOLO DE COMUNICACIÓN MODBUS**

#### <span id="page-38-1"></span>**8.1. Datos básicos**

Los módulos de peso magnetoeléctrico permiten un soporte completo para los controladores programables (PLC) que usan el protocolo Modbus de Clase 0 para la comunicación. El módulo de pesaje en la red que utiliza el estándar Modbus opera en el modo (slave), en una interfaz seleccionada, **RS485** o **Ethernet.** De acuerdo con el estándar de clase 0 de Modbus, el dispositivo usa dos funciones:

- Read múltiple registers (fc 3), para la lectura cíclica de las señales del módulo de pesaje,
- Write múltiple registers (fc 16), para la grabación cíclica de los estados del módulo de pesaje.

Los módulos pueden funcionar en uno de tres modos:

- RS484 RTU, interfaz de hardware RS485, marco RTU,
- TCP/IP RTU, interfaz de hardware , marco RTU,
- TCP/IP - Open ModBus interfaz de hardware Ethernet , marco Open Modbus

#### **La funcionalidad de comunicación Modbus con el módulo le permite:**

- Lectura de peso desde el módulo
- Tara del módulo
- Puesta a cero del módulo
- Lectura el estado del módulo
- Lectura de la unidad de masa actual
- Configuración y lectura del valor de tara
- Configuración y lectura del valor de umbral **LO**
- INICIO / STOP proceso de dosificación
- Configuración y lectura del valor de umbral de dosificación rápida
- Configuración y lectura del valor de umbral de dosificación lenta
- Ajuste del estado de la salida
- Lectura el estado del proceso de dosificación
- Lectura del estado de las entradas
- Configuración y lectura del valor de umbral **Min**
- Configuración y lectura del valor de umbral **Max**
- Ejecución de la calibración interna
- Lectura el estado de calibración interna

#### *Atención:*

*El desplazamiento de la dirección Modbus en el módulo que coopera con el PLC se establece en 1, que es el valor predeterminado. Para el módulo de pesaje que coopera con el programa informático de prueba, establezca el valor0.* 

#### <span id="page-39-0"></span>**8.2. Activación de la comunicación Modbus**

La activación de la comunicación Modbus se lleva a cabo utilizando el programa MWMH Manager. Seleccione la opción "Comunicación" y luego en "Modbus/ Profibus" elegimos el método de comunicación según el medio de comunicación utilizado:

- **RS485RTU ModBus / Profibus** Dependiendo de la configuración del hardware ordenado (RS485 o Profibus), el método de comunicación estará disponible.
- **TCP/IP RTU ModBus**
- **TCP/IP Open ModBus**

#### <span id="page-40-0"></span>**8.3. Dirigiéndose al dispositivo en la red Modbus**

La dirección del módulo de pesaje en la red Profibus debe establecerse de acuerdo con las especificaciones de dirección del módulo. En el programa MWMH Manager en la pestaña **"Comunicación**" en la ventana **"RS232 / 485**", en el campo "**Dirección del módulo**", configure la dirección bajo la cual el dispositivo estará visible en la red .

#### <span id="page-40-1"></span>**8.4. Mapa de memoria**

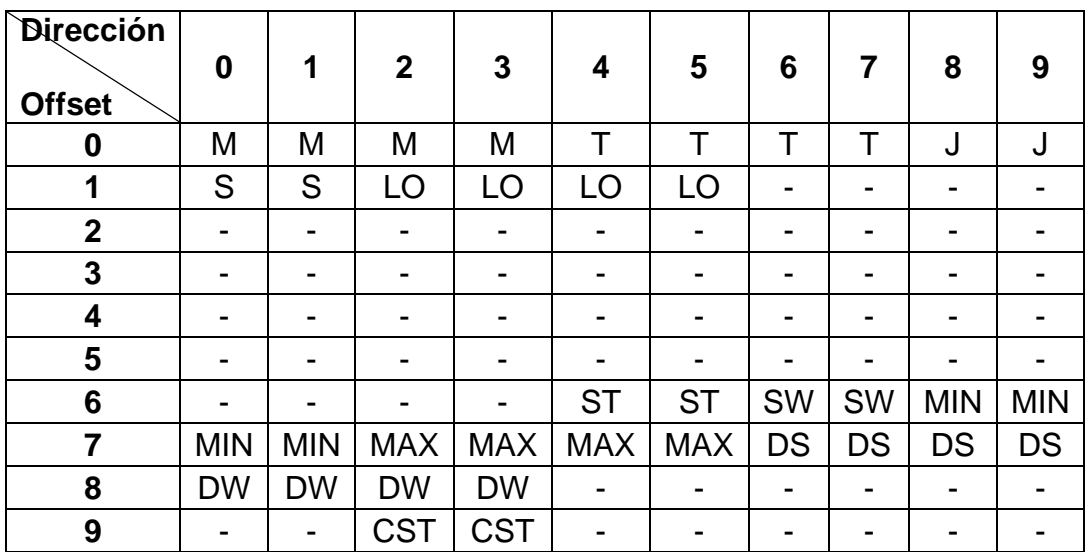

#### <span id="page-40-2"></span>**8.4.1. La dirección de salida**

- **M** Peso de la plataforma, 4 bytes, flotador<br>**T** Tara de la plataforma, 4 bytes, flotador
- **T** Tara de la plataforma, 4 bytes, flotador
- **J**  Unidad actual de la plataforma, 2 bytes, flotador
- **S** Estado de la plataforma, 2 bytes, word<br>**LO** Umbral Lo de la plataforma, 4 bytes, flo
- **LO**  Umbral Lo de la plataforma, 4 bytes, flotador
- **ST** Estado del proceso, 2 bytes, word
- Estado de entradas, 2 bytes, word
- **MIN** Umbral Mínimo,2 bytes, flotador
- **MAX** Umbral Máximo 4bytes, flotador
- **DS** Umbral de dosificación rápida, 4bytes, flotador
- **DW** Umbral de dosificación lenta, 4bytes, flotador **CST** Estado del proceso de calibración. 2 bytes.
- Estado del proceso de calibración, 2 bytes, word

#### <span id="page-41-0"></span>**8.4.2. La dirección de entradas**

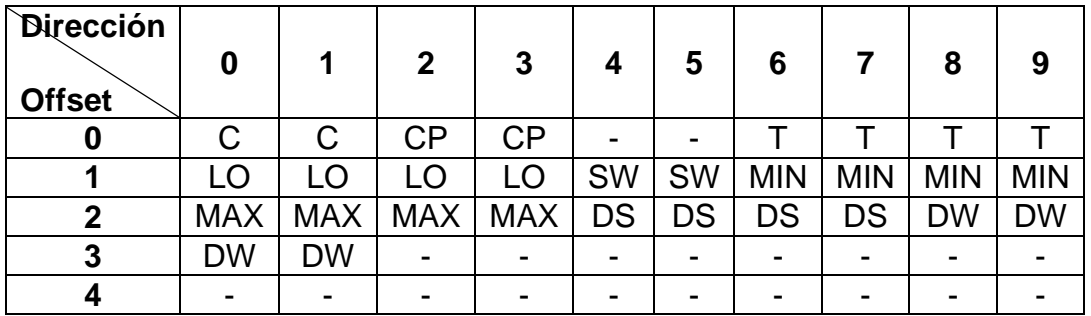

- **C** comando, 2 bytes, word<br>**CP** comando con parámetro
- comando con parámetro, 2 bytes, word
- **T** Tara de la plataforma, 4 bytes, flotador
- **LO** Umbral Lo de la plataforma, 4 bytes, flotador
- **SW** Estado de entradas, 2 bytes, word
- **MIN** Umbral Mínimo, 4bytes, flotador
- **MAX** Umbral Máximo 4bytes, flotador
- **DS** Umbral de dosificación rápida, 4bytes, flotador
- **DW** Umbral de dosificación lenta, 4bytes, flotador

Los números en las tablas de registros de entrada y salida que se describen a continuación son compatibles **Modbus Offset** configurada en valor**0**. Si el valor se establece de 0 a 255 a la cantidad del registro de salida o entrada, agregamos el valor establecido. **Modbus Offset**.

#### <span id="page-41-1"></span>**8.5. Descripción de las variables**

#### **8.5.1. Variables de salida**

<span id="page-41-2"></span>La lectura de variables de salida le permite obtener información sobre el estado del dispositivo.

#### *Atención:*

*Todos los valores de salida, excepto el peso, se muestran en la unidad de calibración.*

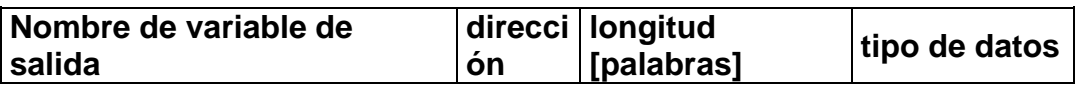

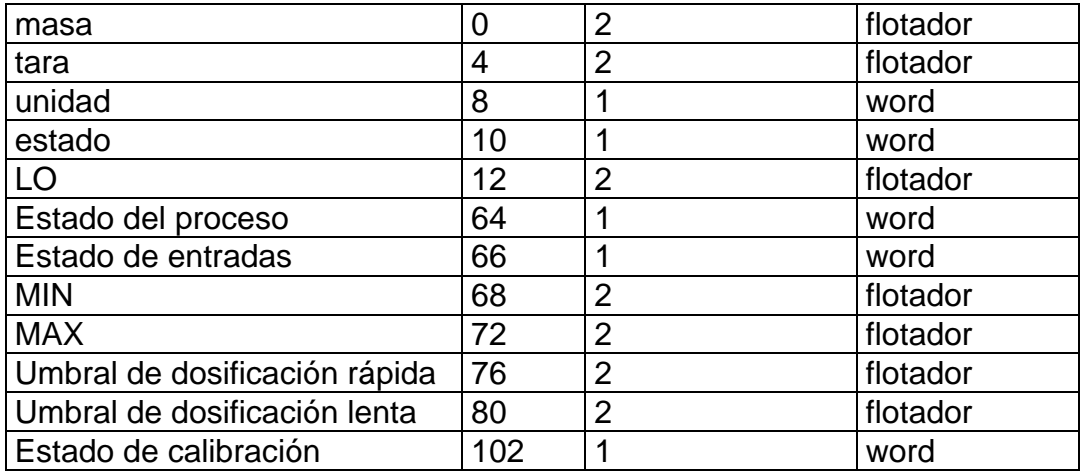

- **masa**  el valor de la masa se devuelve en la unidad actual
- **tara**  el valor de tara se devuelve en la unidad de calibración
- **unidad** determina la unidad de masa actual (visualizada)

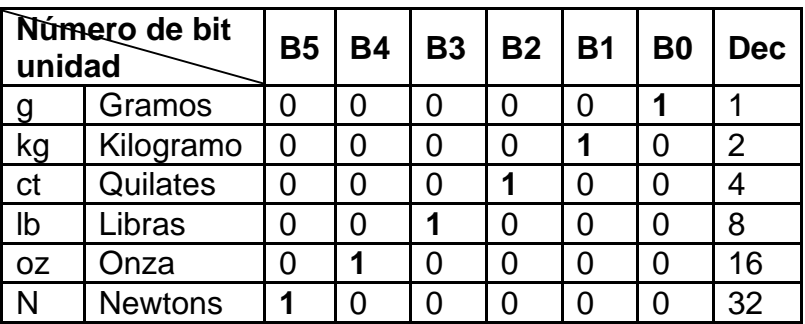

• **estado** – determina el estado de la balanza

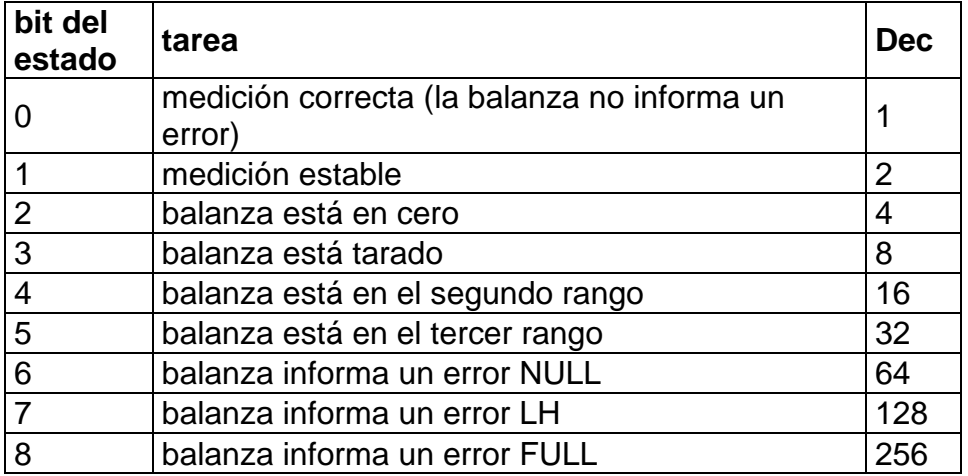

#### **Ejemplo:**

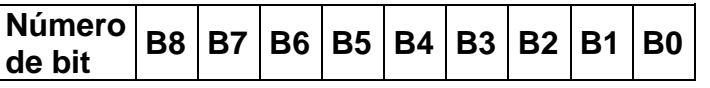

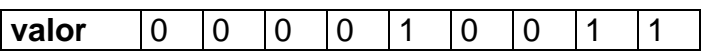

La balanza no informa un error, medición estable en el segundo rango.

- **LO** devuelve el valor umbral **LO** en la unidad de calibración.
- **estado de calibración**  determina el estado del proceso de dosificación

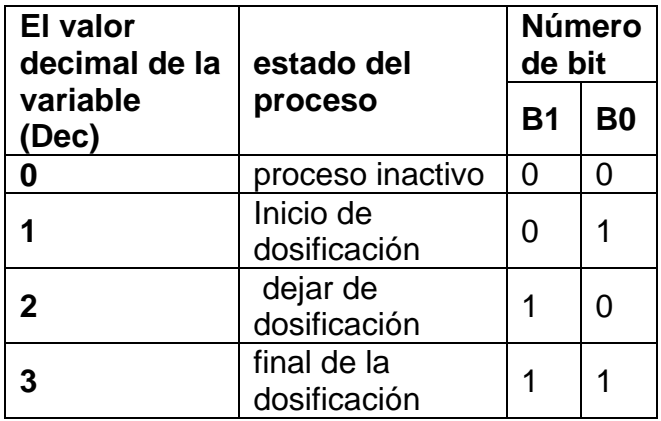

• **estado entradas**-determina el estado de las entradas del módulo

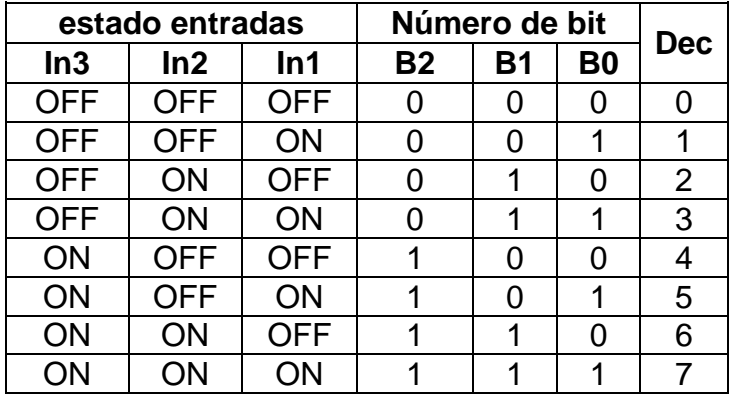

- **MIN** devuelve el valor ajustado en **UMBRAL MIN**( en la unidad de calibración).
- **MAX** devuelve el valor ajustado en **UMBRAL MAX**( en la unidad de calibración).
- **umbral de dosificación rápida**  devuelve el valor del umbral de dosificación rápida configurado (en la unidad de calibración).
- **umbral de dosificación lenta**  devuelve el valor del umbral de dosificación lenta configurada (en la unidad de calibración).
- **estado de calibración**  determina el estado del proceso de calibración interno

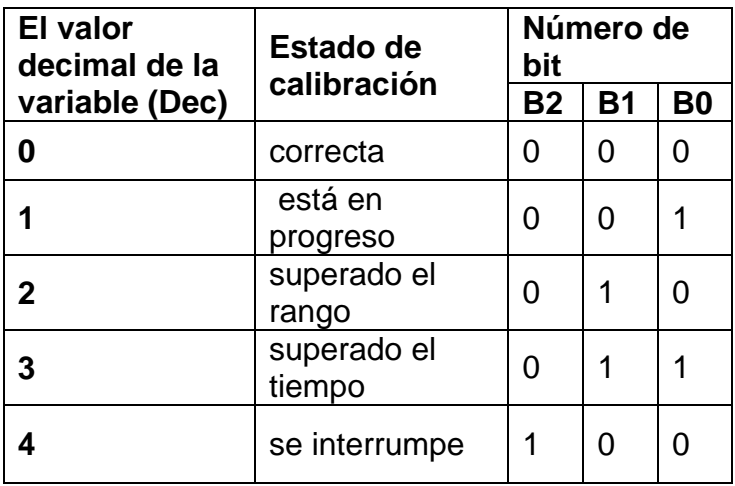

#### **8.5.2. Variables de entradas**

<span id="page-44-0"></span>La guarda de variables de salida en el módulo de pesaje le permite influir en su funcionamiento.

#### *Atención:*

*Todos los valores de entrada se establecen en relación con la unidad de calibración.*

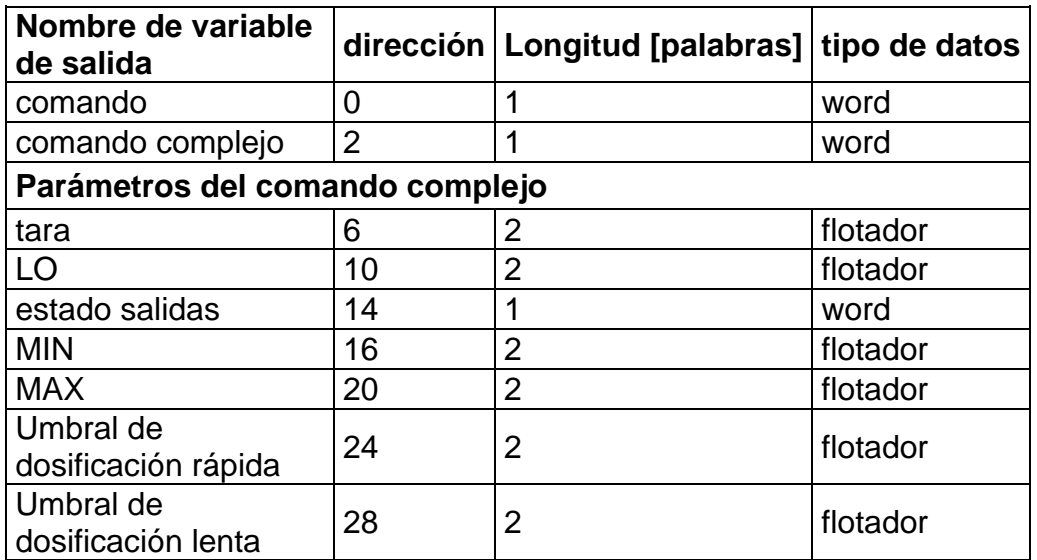

• **comando** - comando básicoEstablecer el bit de comando apropiado realiza la tarea directamente de acuerdo con la tabla:

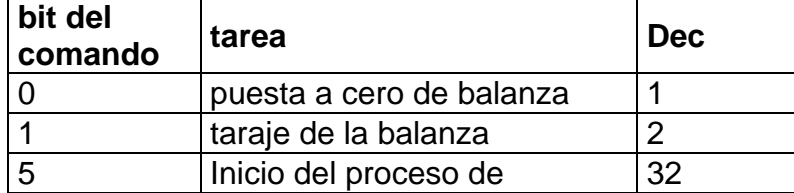

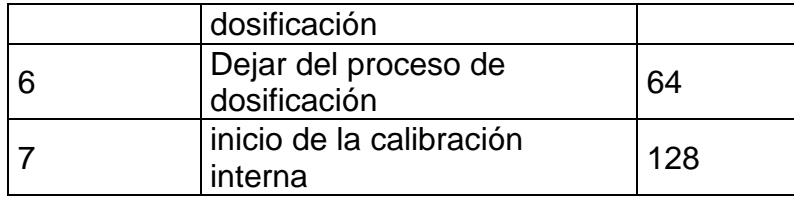

#### **Ejemplo:**

0000 0000 0010 0000 - comando del inicio del proceso de dosificación

• **comando complejo** -establecer el bit de comando apropiado realiza la tarea directamente de acuerdo con la tabla:

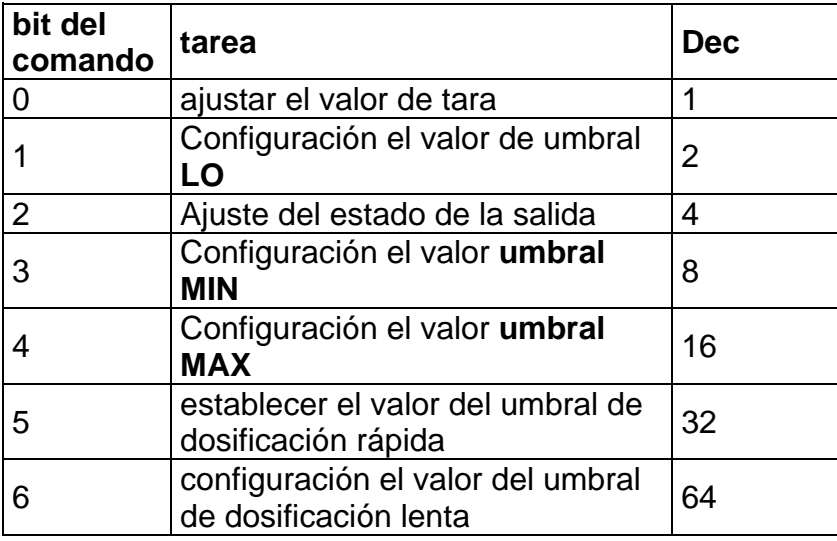

#### **Ejemplo:**

**0000 0000 0000 0010** – el comando realizará la configuración del umbral **LO** al valor especificado en el parámetro **LO** (dirección 10).

#### *Atención:*

*El comando compuesto requiere la configuración de parámetros en la dirección de 6 a 28.*

- **tara** parámetro de comando compuesto valor de tara (en la unidad de calibración)
- **LO** parámetro de comando compuesto valor de umbral (en la unidad de calibración)
- **estado de salidas** parámetro de comando compuesto determinando el estado de las salidas del módulo:

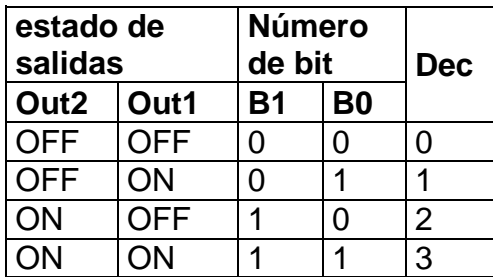

- **MIN** parámetro de comando compuesto valor de **umbral MIN** (en la unidad de calibración)
- **MAX** parámetro de comando compuesto valor de **umbral MAX** (en la unidad de calibración)
- **umbral de dosificación rápida** parámetro del comando compuesto el valor del umbral de dosificación rápida (en la unidad de calibración).
- **umbral de dosificación lenta** parámetro del comando compuesto el valor del umbral de dosificación lenta (en la unidad de calibración).

#### *Atención:*

*Un comando o comando con un parámetro se ejecuta una vez después de detectar el ajuste de su bit dado.Si es necesario ejecutar el comando de nuevo con el mismo conjunto de bits, primero debe reiniciarse.*

#### **Ejemplo:**

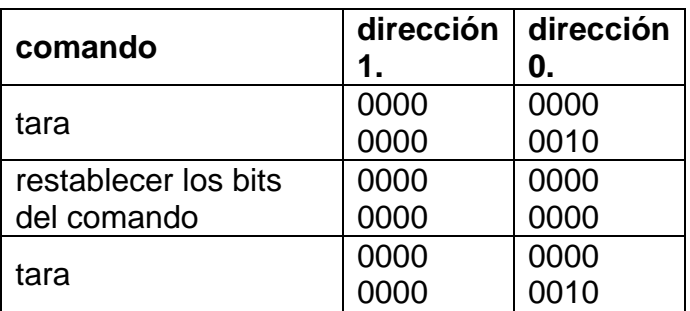

#### <span id="page-46-0"></span>**9. Mensajes de error**

- **-Err2-** Valor fuera del rango de cero
- **-Err3-** Valor fuera del rango de tara<br>**-Err8-** Superado el tiempo de opera
- Superado el tiempo de operación cero / tara
- **-NULL-** Valor cero del transductor
- **-FULL-** Excediendo el rango de medición<br>**-LH-** Frror de masa inicial
- Error de masa inicial

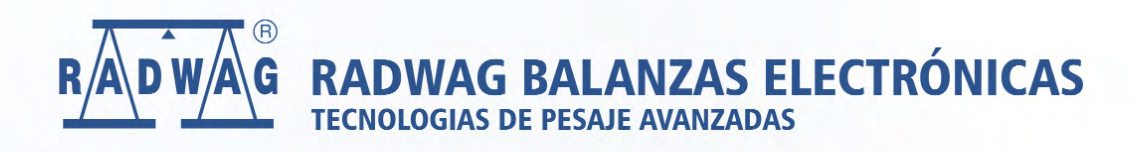

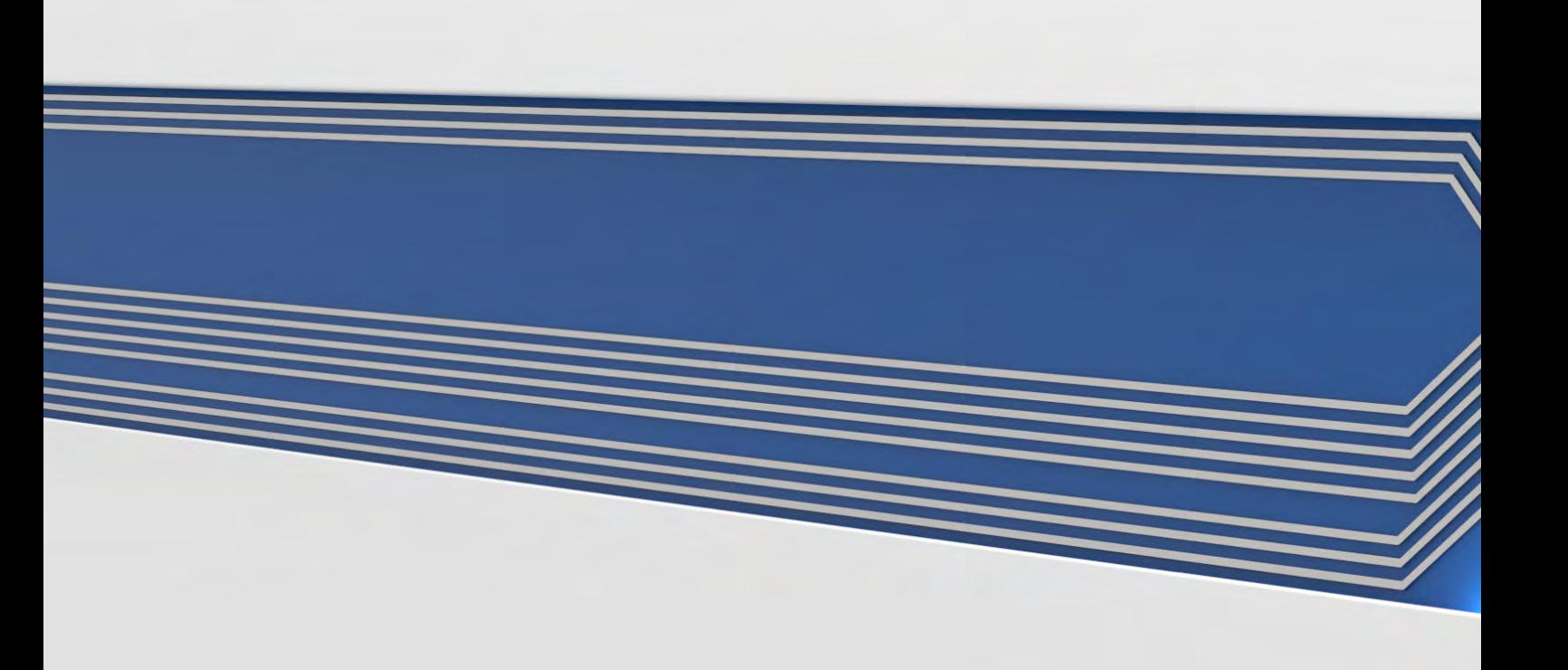